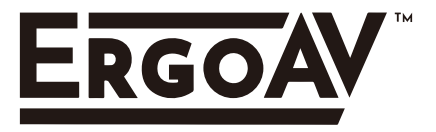

## **Electric Standing Desk Instruction Manual (A)**

English pages 02-12 French pages 13-23 Spanish pages 24-34

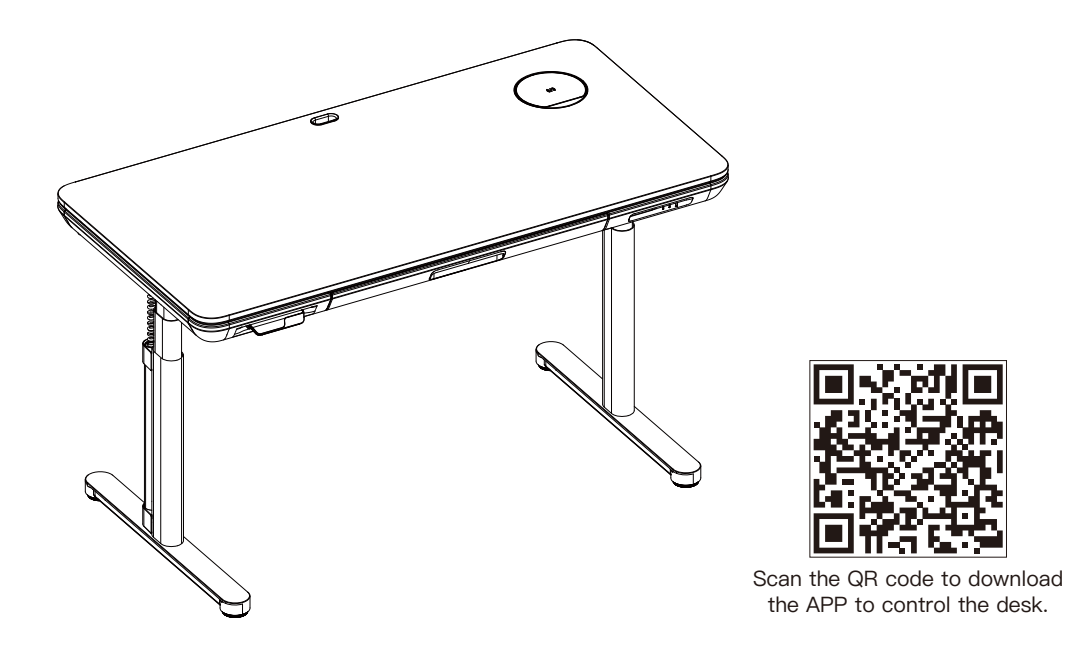

**Model: ERDS1-01G**

**THANK YOU FOR CHOOSING THIS ERGOAV PRODUCT! At ErgoAV, we want to add value to your AV experience by providing the highest quality products and services in the industry. If you have any concerns or comments, please contact us.**

ErgoAV Customer Care phone (877) 419-7832 email: support@ergoav.com website: www.ergoav.com address: 9501 Louisiana Ave N, #200, Brooklyn Park, MN 55445

# **A** NOTE **We have packaged this standing desk into two separate parcels. Please make sure to receive both parcels before assembling the desk.** ۰. **Standing Desktop Adjustable Height Legs Box 1 of 2 Standing Desktop Box 2 of 2 Adjustable Height Legs**

#### **Important Safety Information**

• Please carefully read all instructions before attempting installation. If you do not understand the instructions or have any concerns or questions, please contact our Technical Support line at (877) 419-7832 or Customer Service at support@ergoav.com.

 **CAUTION:** Use with products heavier than the maximum weights indicated may result in instability causing possible injury.

- Please check whether the packaging contents are intact or damaged before assembly.
- Check whether the appearance and wires of the product are damaged. If there is any damage, please do not assemble or operate the product.
- Ensure that the product is not connected to a power source during the assembly process.
- Ensure that there are no unnecessary obstacles near the assembly area.
- Do not soak any parts in liquid, only use a dry cloth or a slightly wet cloth to clean product parts.
- Do not place any wires on a heat source.
- Be careful to avoid electric shock when plugging in the power.
- Please do not operate the desk continuously for more than two minutes to prevent damage to the motor.

#### **Weight Restrictions**

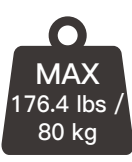

**WARNING**

If your products weighs more, do not use this product.

DO NOT exceed the maximum weight indicated. This desk is intended for use only within the maximum weight indicated. Use with products heavier than the maximum weight indicated may result in failure of the desk and its accessories, causing damage and or injury.

#### **Supplied Parts and Hardware**

 Warning: This product contains small items that could be a choking hazard if swallowed. Before starting assembly, verify all parts are included and undamaged. Do not use damaged or defective parts. lf you require replacement parts, please contact our Technical Support line at (877) 419-7832 or Customer Service at support@ergoav.com

• Please note: Not all hardware included in this package will be used.

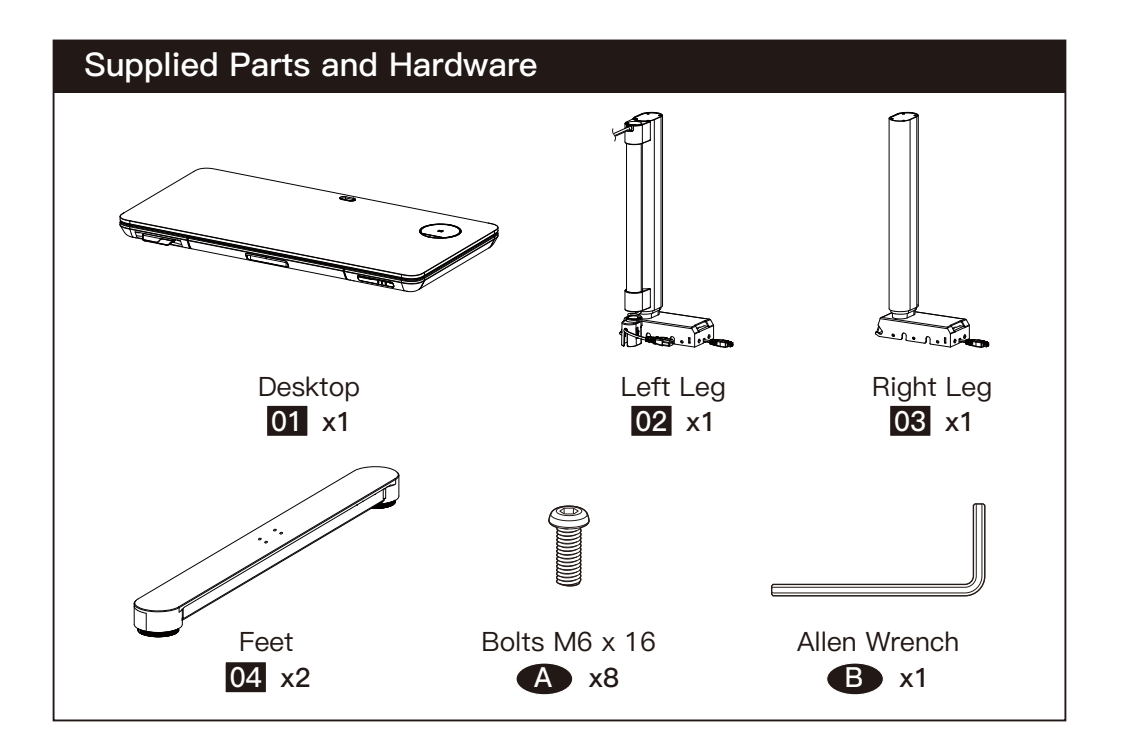

Place the Desktop [01] assembly on a clean and flat ground, arrange it according to the diagram, and remove the covers on the left and right sides.

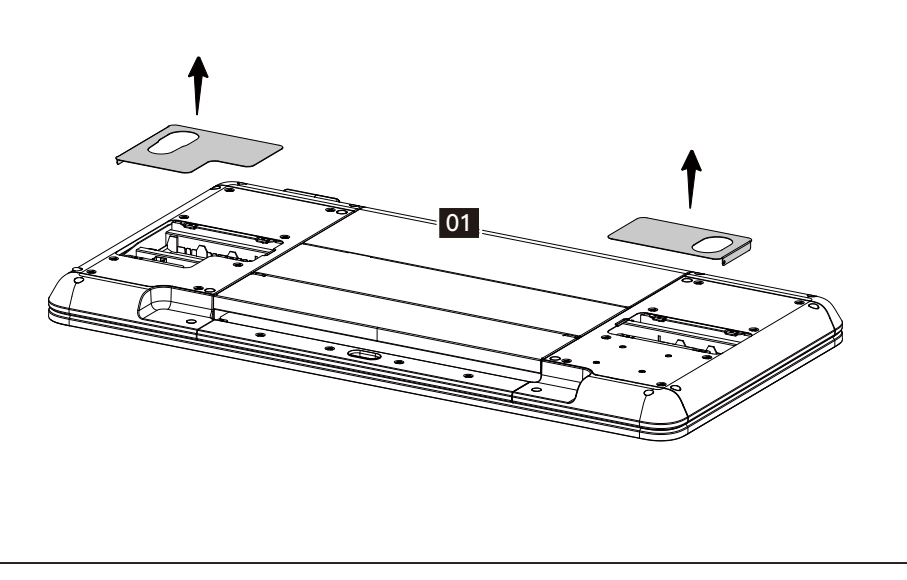

The Legs [02]&[03] are pre-tilted according to the view, and the grooves on both sides of the rear end are used to snap into the protruding parts on both sides of the side plate. Rotate and press the legs downward. After the legs are installed, connect the power cable as shown.

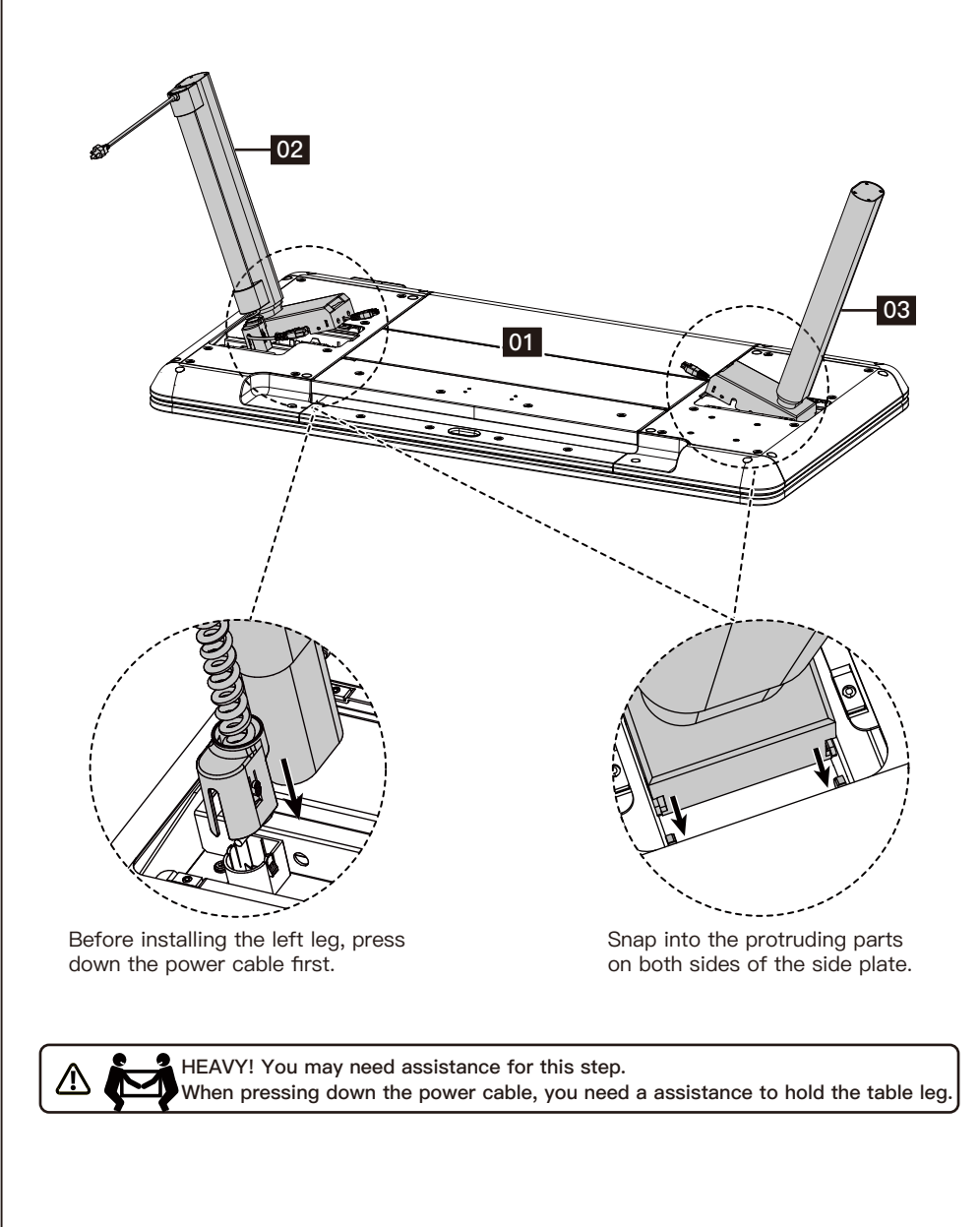

The power cords from the left and right legs should be connected to the power cords on both sides of the desktop. Then connect the plug of the spring cable to the desktop.

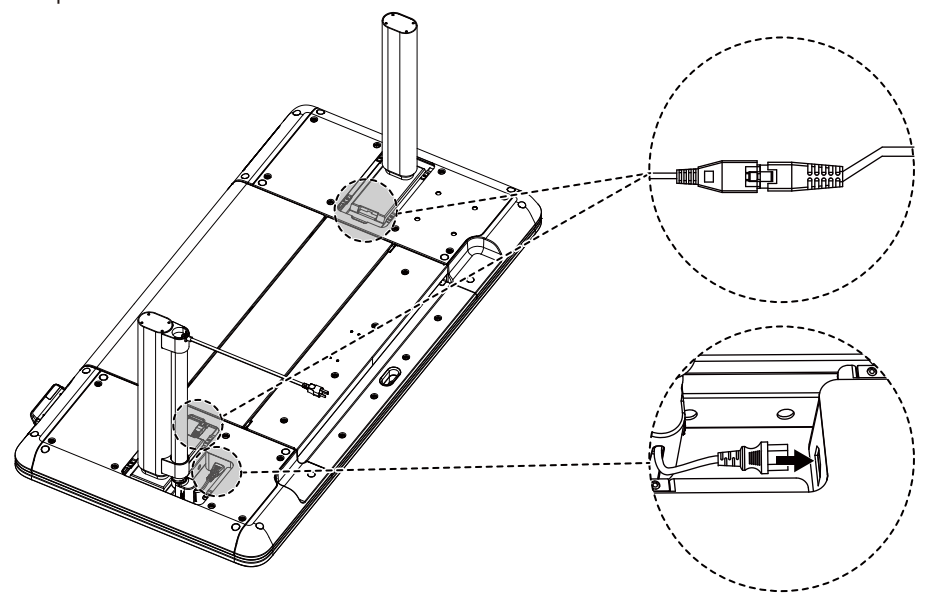

#### **Step 4**

After installing the Legs, insert the left and right cover sleeves, which will be attracted to the magnetic surface at the bottom.

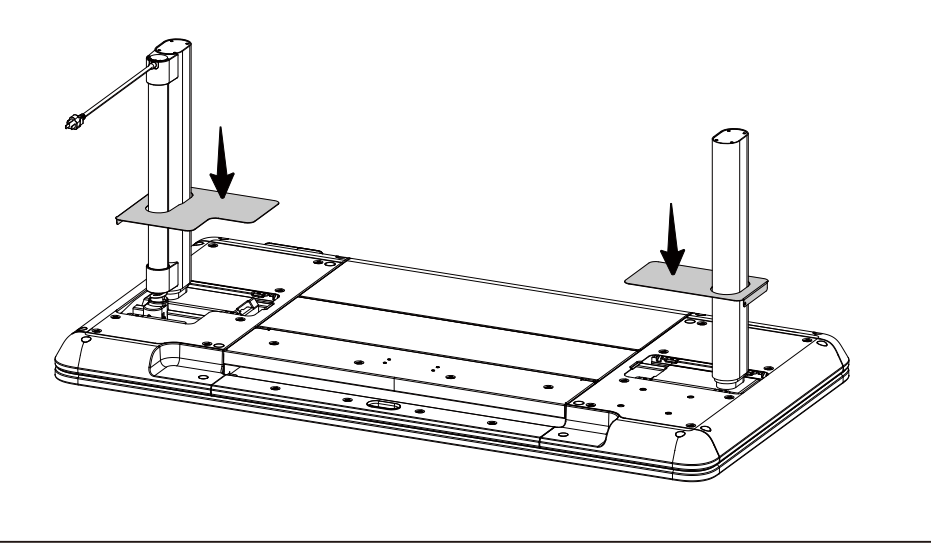

Tighten the Bolts [A] with a Allen Wrench [B] to install the Feet [04] onto the Legs [02]&[03].

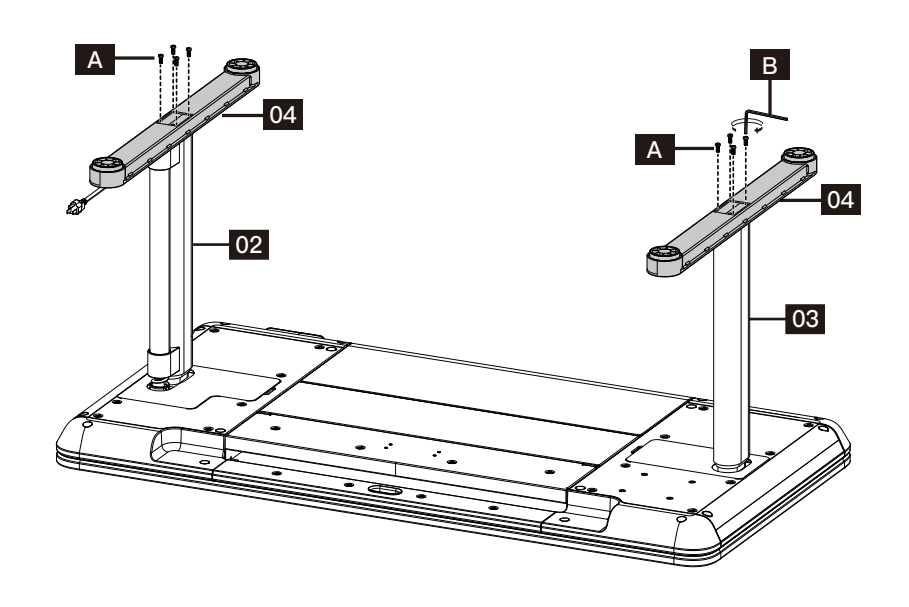

#### **Step 6**

After the installation of the table is completed, it needs to be flipped over. It is necessary to flip it from the other side of the controller to avoid damaging the controller under pressure.

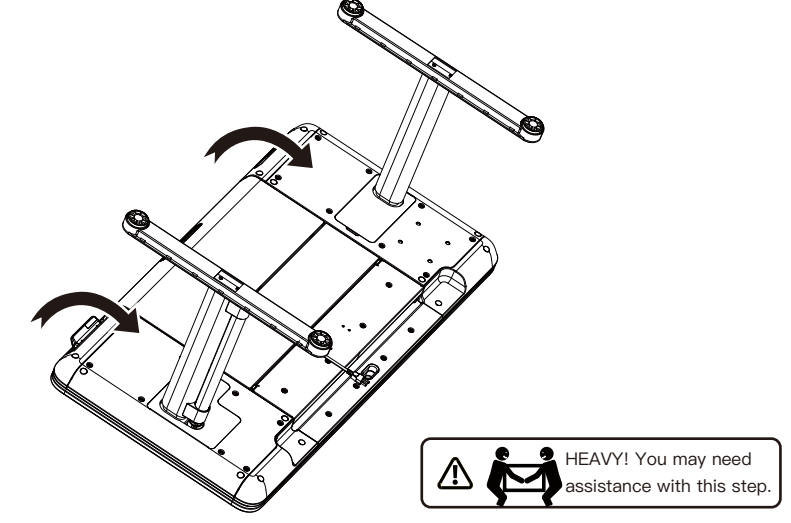

#### **CAUTION!**

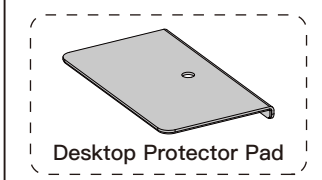

For the Galaxy Glass Standing Desk, we have also provided a Desktop Protector Pad. When you need to install a monitor stand on top of the desk, please refer to the illustration below to install the Desktop Protector Pad to prevent potential damaging that may occur during the Desktop Protector Pad<sup>1</sup> Prevent potential damaging that may<br>- - - - - - - - - - - - <sup>/</sup> installation process of a monitor stand.

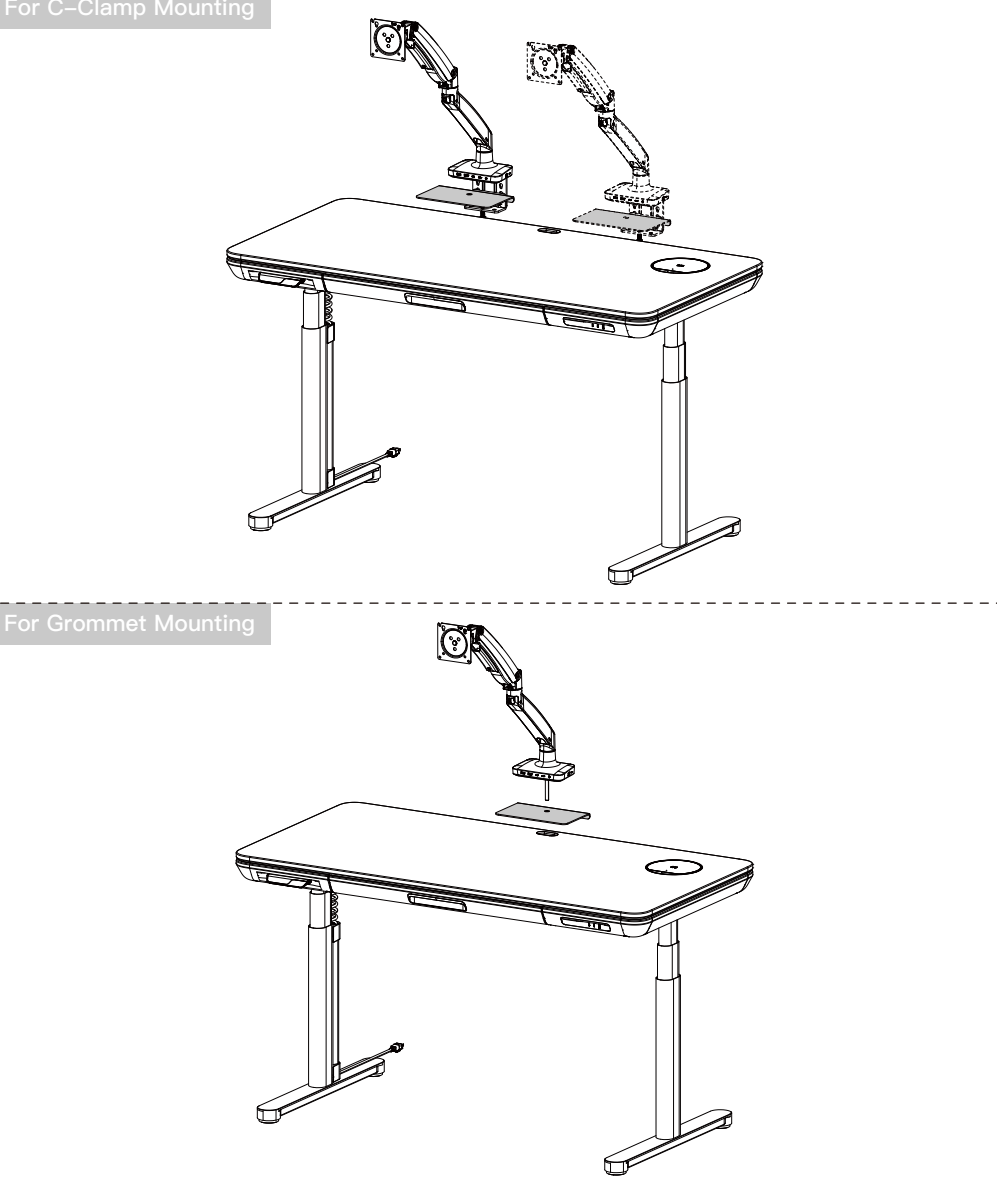

#### **Using the Wireless Charging and USB Charger**

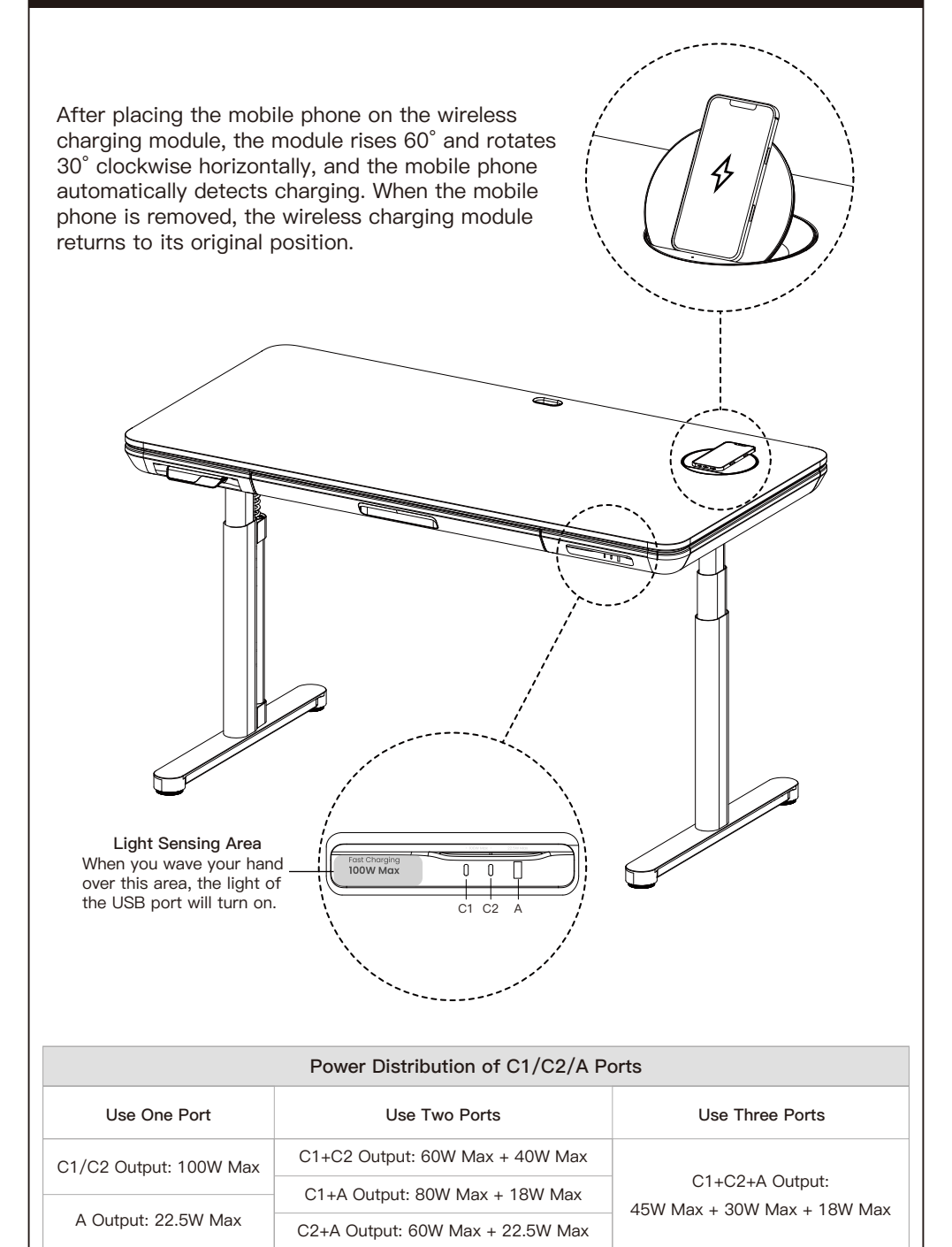

## **Using the Control Panel ERGOAV Controller Sedentary Reminder Key M Key (Left Key) (Right Key) NOTE:** If you don't understand the introduction of the standing desk controller's functions, you can scan the QR code to download the APP. The APP can also control the standing desk, giving you a smarter experience. **Before using this app on Samsung phones, you need to turn off the built-in Bixby. • Low-Power Function** If there is no operation for 10 seconds, it will enter low-power mode, and the hand controller will display **ERGOAV** before turning off the screen and going to sleep. **• Memory Key Function** There are two presets for the memory function. One for heights greater than 35.5" and one for lower than 35.5". After setting the memory function, double push/pull on the control panel will adjust the table to either memory height 1 or 2. **Method of setting:** Press the M button located on the right-hand side of the control panel, and  $\binom{7}{2}$  – –  $\,$  will appear. When the desk is above 35.5 inches, press and hold for M button 1 second,  $\bigcirc$  – - 1 will appear on the screen and the current position will be saved. When the desk is below or equal to 35.5 inches, press and hold for 1 second,  $\binom{v}{\,}$  – – 2 will appear on the screen and the current position will be saved. **• Sedentary Reminder Function** After setting the sedentary reminder time, press the button on the left side of the control panel to turn on or off the sedentary reminder function. The sedentary reminder function will not be timed when the desk height is above 39.3 inches. The sedentary reminder function will be timed when the desk height is 39.3 inches or below. After the sedentary time ends, the interface alternately displays  $((a, b))$  and  $\mathbf{k}_r \rightarrow \mathbf{k}_r$  at 1.5-second intervals. Prompting you to raise the desk to your desired height. The sedentary reminder function can also be set on the APP.

**Method of setting:** Press and hold the M key for 5 seconds. After  $\langle \cdot \cdot \rangle$  appears, enter the main menu. Toggle the control panel up or down to locate sedentary reminder function. After locating the sedentary reminder interface with  $\hat{\mu}$ , press the M key to enter the corresponding submenu. Toggle the control panel up or down to set the sedentary reminder time. Once confirming the sedentary reminder time, a confirmation icon  $\langle \cdot \rangle$  will be displayed.

#### **• Upper and Lower Limit Function**

After setting the upper and lower limit function, when you pull the control panel up to reach the set upper limit, the desk will stop rising. When you push the control panel down to reach the set lower limit, the desk will stop descending once limit is reached.

**Method of setting:** Press and hold the M key for 5 seconds. Enter the main menu. Toggle the control panel to reach Upper and Lower Limit Function interface with  $\sqrt{\Lambda}$ , press the M key to enter the corresponding submenu. Use the control panel to toggle up or down to the page. Once on page, select the current position as the upper  $\pi$   $\hat{M}$  ax or lower  $\psi$   $\hat{M}$  in height limit. After setting a height limit, if you want to adjust the desk to the other preferred limit, re-enter the menu and repeat the process.

#### **• Control Panel Lock Function**

The control panel lock function is designed to prevent accidental adjustments of the desk height through the control panel. Once the function is activated, the height of the standing desk cannot be adjusted through the control panel, but only through the APP. The control panel can be used again for adjustments after unlocking by following the steps below.

**Method of setting:** Press and hold the M button for 5 seconds to enter the main menu interface. Toggle the control panel up and down to display the control panel lock interface A and press the M button to enter the corresponding submenu. Choose to turn on the control panel lock  $\bigcap$  or turn it off  $\bigcap$ .

When the control panel lock function is set successfully, the control panel will enter the lock mode after 10 seconds of inactivity. After pressing any button, the illustration  $\frac{6}{\text{m}}$  appears. Follow the button unlocking sequence in the illustration to return to the height display screen.

#### **• Reset Function**

After resetting the control pad any error message on the display screen will be cleared. Once reset, the desk will be at the highest position due to reset instructions and will not return to its original height unless manually done. All previous settings (memory positions, upper and lower limit, etc.) will not be reset.

**Method of setting:** When an error occurs, please refer to the attachment of the manual for troubleshooting (Error Code Solutions). Then press the control pad downwards for 5 seconds, until the screen displays  $\overline{Q}$ . Once  $\overline{Q}$  is shown, the desk is in a reset state. Once in the reset state, release the control panel. After releasing it, press the control panel downwards again to start the reset. During the reset, the desk will rise to its highest position. After reaching the highest point, the reset is complete, and the screen will display the value of the desk's highest/current position.

## **Protection Mode Error Codes**

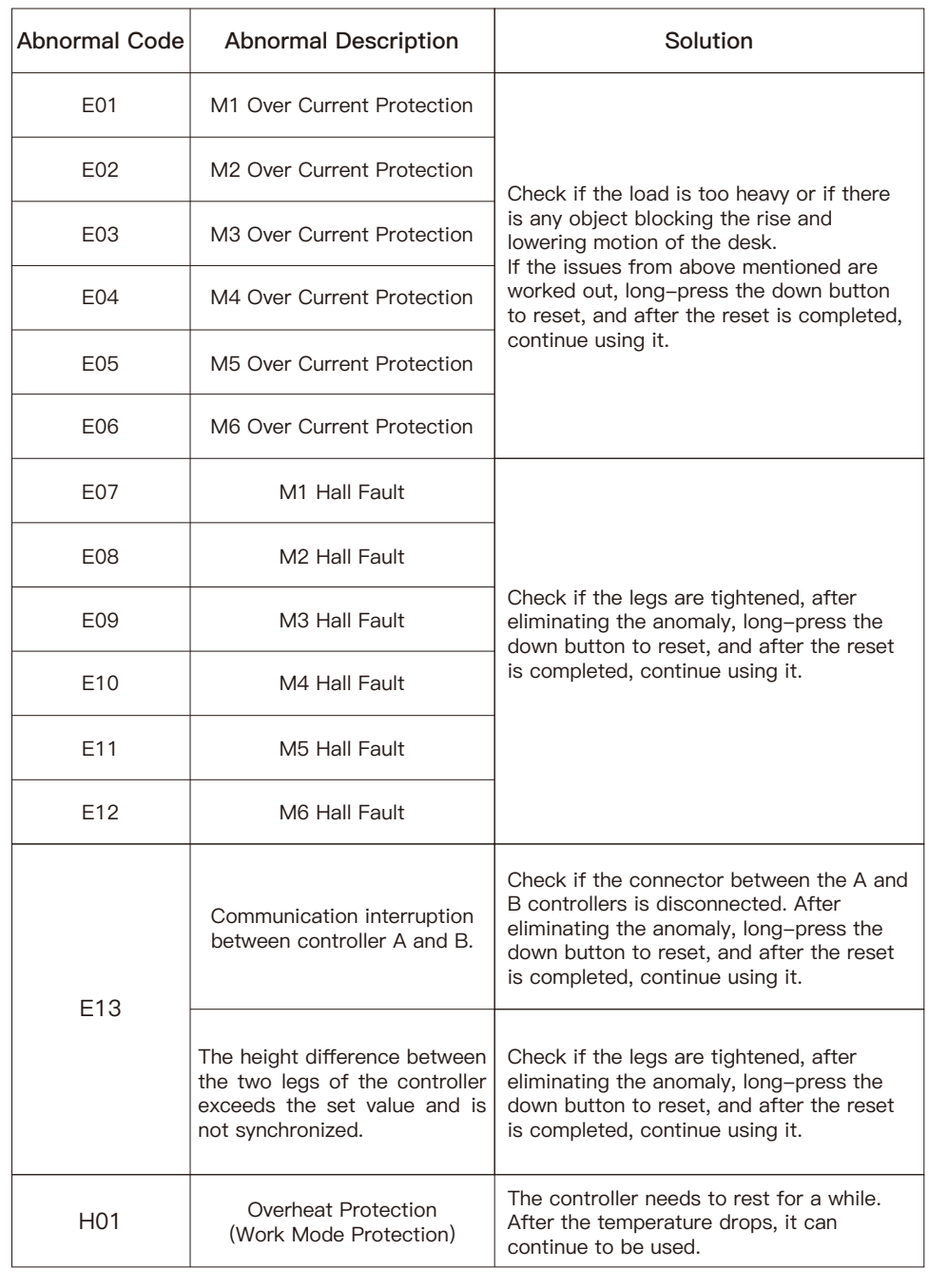

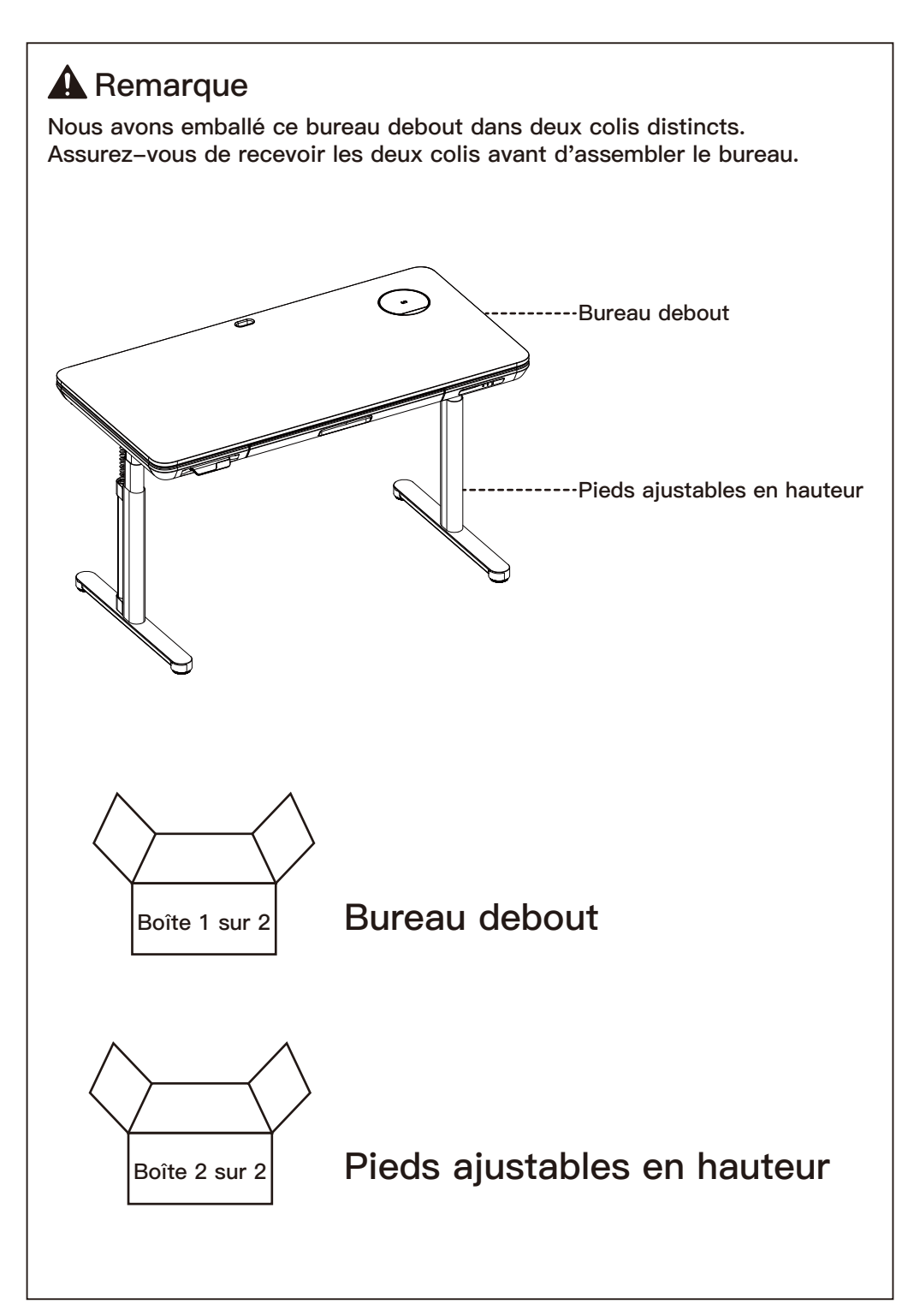

#### **Consignes de sécurité importantes**

- Veuillez lire attentivement toutes les instructions avant de tenter l'installation. Si les instructions ne vous semblent pas claires ou si vous avez des questions, veuillez contacter notre service d'assistance technique au (877) 419-7832 ou notre service clientèle à l'adresse support@ergoav.com.
- **ATTENTION :** L'utilisation avec des produits plus lourds que les poids maximums indiqués peut entraîner une instabilité et des blessures possibles.
- Veuillez vérifier si le contenu de l'emballage est intact ou endommagé avant l'assemblage.
- Vérifier si l'apparence est normale et les fils du produit sont endommagés. Si le produit est endommagé, ne l'assemblez pas et ne l'utilisez pas.
- Veillez à ce que le produit ne soit pas connecté à une source d'énergie pendant le processus d'assemblage.
- Veillez à ce qu'il n'y ait pas d'obstacles inutiles à proximité de la zone de montage.
- Ne trempez pas les pièces dans du liquide, utilisez seulement un chiffon sec ou légèrement humide pour nettoyer les pièces du produit.
- Ne placez aucun fil sur une source de chaleur.
- Veillez à éviter tout choc électrique lorsque vous branchez l'appareil.
- Ne faites pas fonctionner le bureau continuellement pendant plus de deux minutes afin d'éviter d'endommager le moteur.

#### **Restrictions de poids**

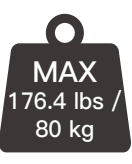

Si votre produit pèse plus lourd, n'utilisez pas ce produit.

## **A** AVERTISSEMENT

NE PAS dépasser le poids maximum indiqué. Ce bureau est destiné à être utilisé uniquement dans la limite des poids maximums indiqués. L'utilisation de produits plus lourds que les poids maximaux indiqués peuvent entraîner une défaillance du bureau et de ses accessoires, ce qui peut causer des dommages ou des blessures.

#### **Pièces et matériel fournis**

Avertissement : Ce produit contient des petits objets susceptibles de présenter un risque d'étouffement en cas d'ingestion.

Avant de commencer l'assemblage, vérifiez que toutes les pièces sont incluses et en bon état. Les pièces endommagées ou défectueuses ne doivent pas être utilisées. Si vous avez besoin de pièces de rechange, veuillez contacter notre service d'assistance technique au (877) 419-7832 ou notre service clientèle à l'adresse support@ergoav.com.

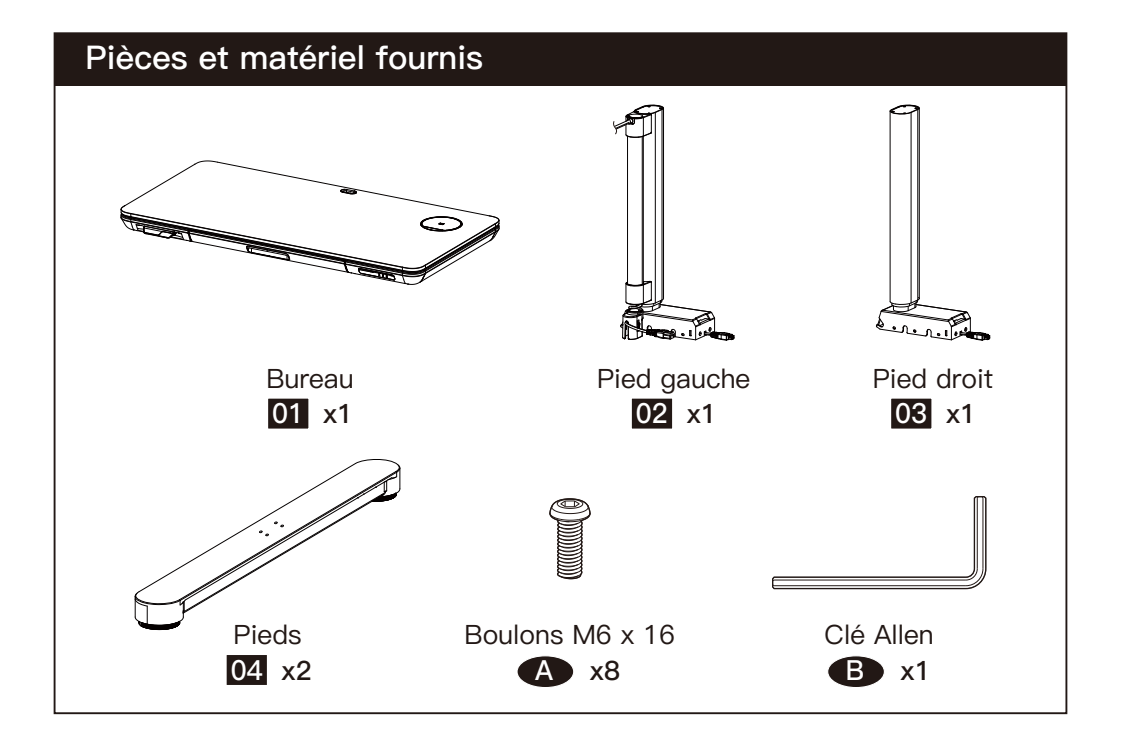

Placez l'ensemble du bureau [01] sur un sol propre et plat, arrangez-le selon le schéma et retirez les couvertures sur les côtés gauche et droit.

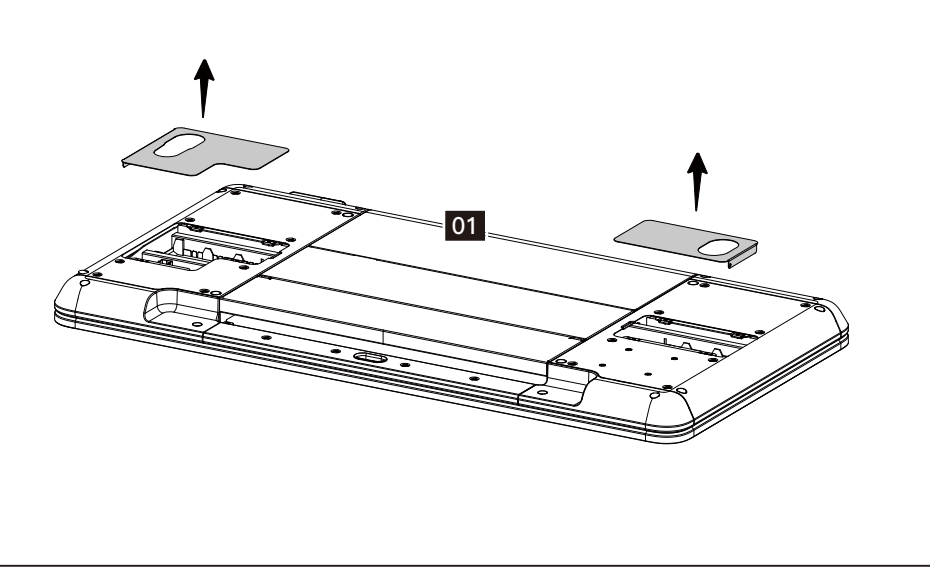

Les jambes [02]&[03] sont pré-inclinées selon la vue, et les rainures des deux côtés de l'extrémité arrière sont utilisées pour s'enclencher dans les parties saillantes des deux côtés de la plaque latérale. Tournez et appuyez les jambes vers le bas. Une fois les pieds installés, connectez le câble d'alimentation comme indiqué.

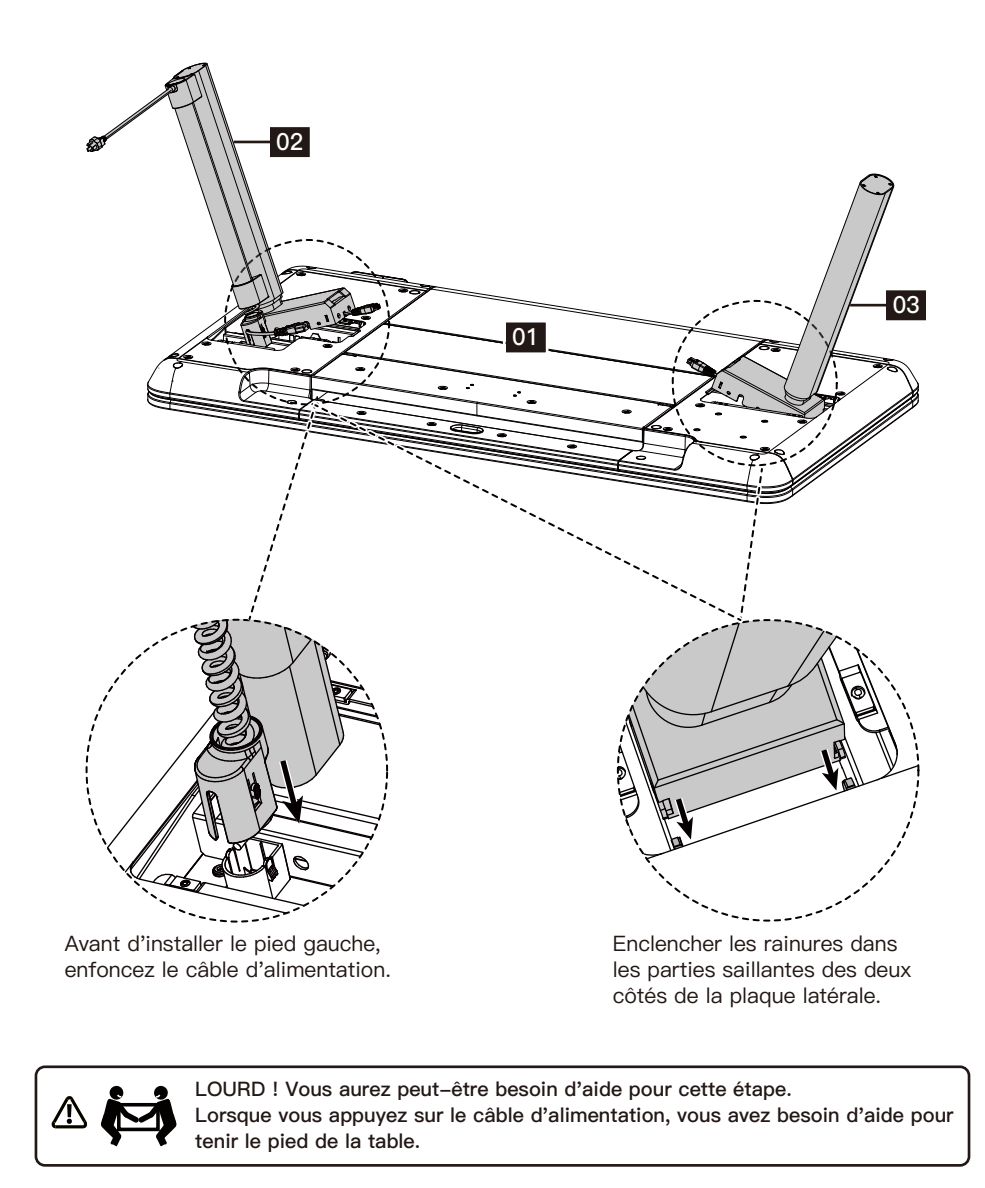

Les cordons d'alimentation des jambes gauche et droite doivent être connectés aux cordons d'alimentation des deux côtés du bureau. Branchez ensuite la prise du câble à ressort au bureau.

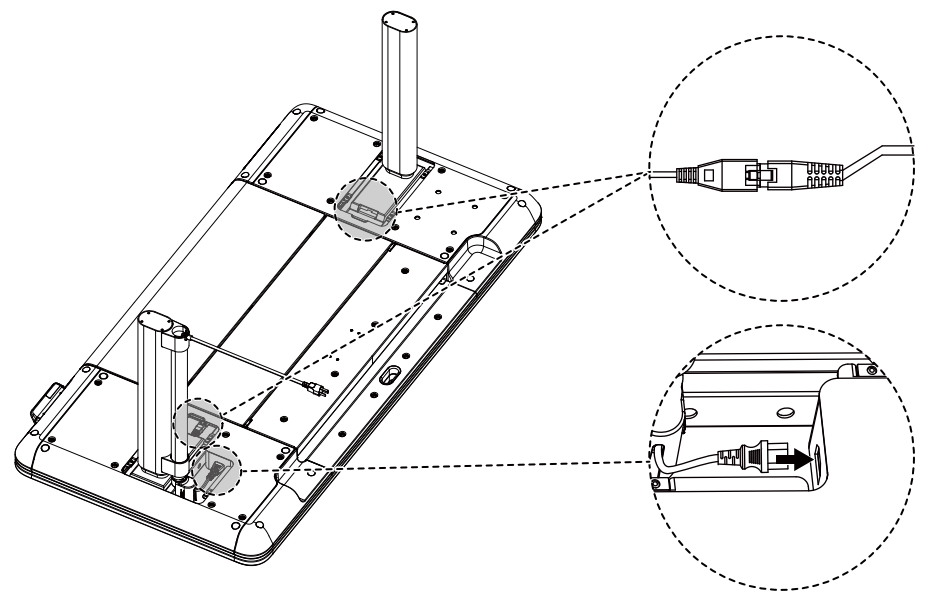

## **Étape 4**

Après avoir installé les jambes, insérez les manchons de protection gauche et droit, qui seront attirés par la surface magnétique en bas.

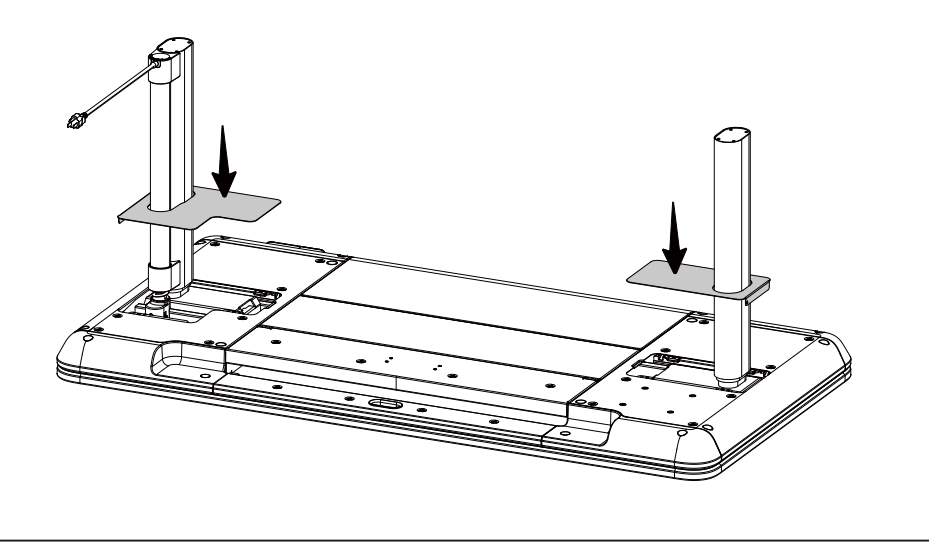

Serrez les boulons [A] à l'aide d'une clé Allen [B] pour installer les pieds [04] sur les jambes [02]&[03].

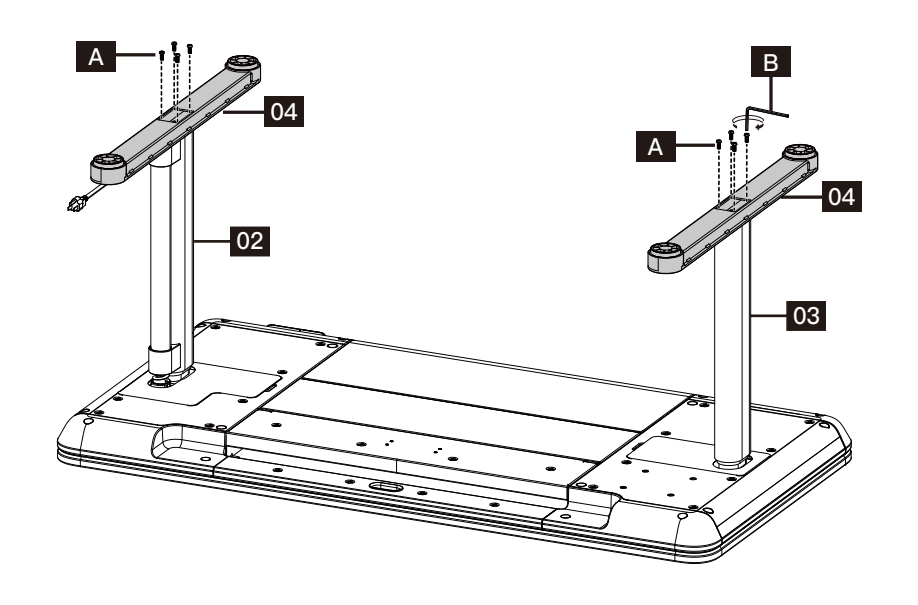

#### **Étape 6**

Une fois l'installation de la table terminée, elle doit être retournée. Il est nécessaire de le retourner de l'autre côté du contrôleur pour éviter d'endommager le contrôleur sous pression.

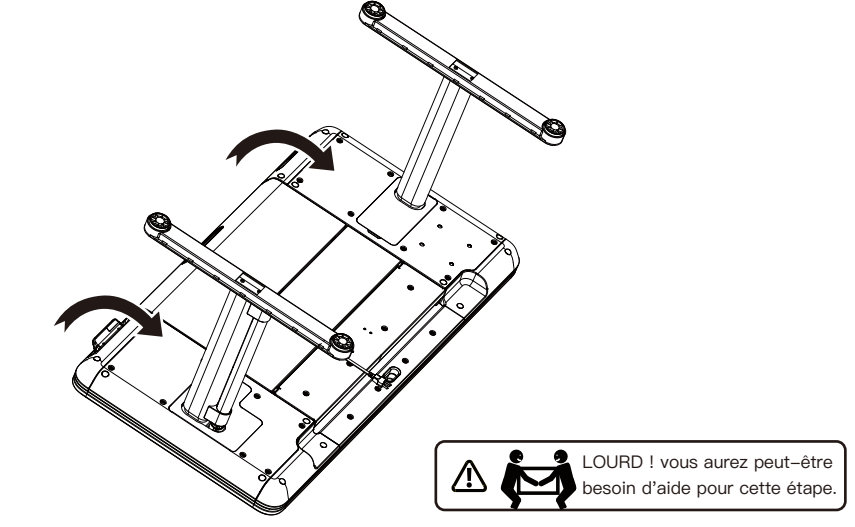

#### **ATTENTION!**

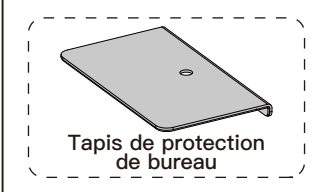

Pour le bureau debout Verre Galaxie, nous avons également fourni un tapis de protection de bureau. Lorsque vous devez installer un support d'écran sur le dessus du bureau, veuillez vous référer à l'illustration ci-dessous pour installer le tapis de protection de bureau afin d'éviter les dommages potentiels pouvant survenir pendant le processus d'installation du support d'écran.

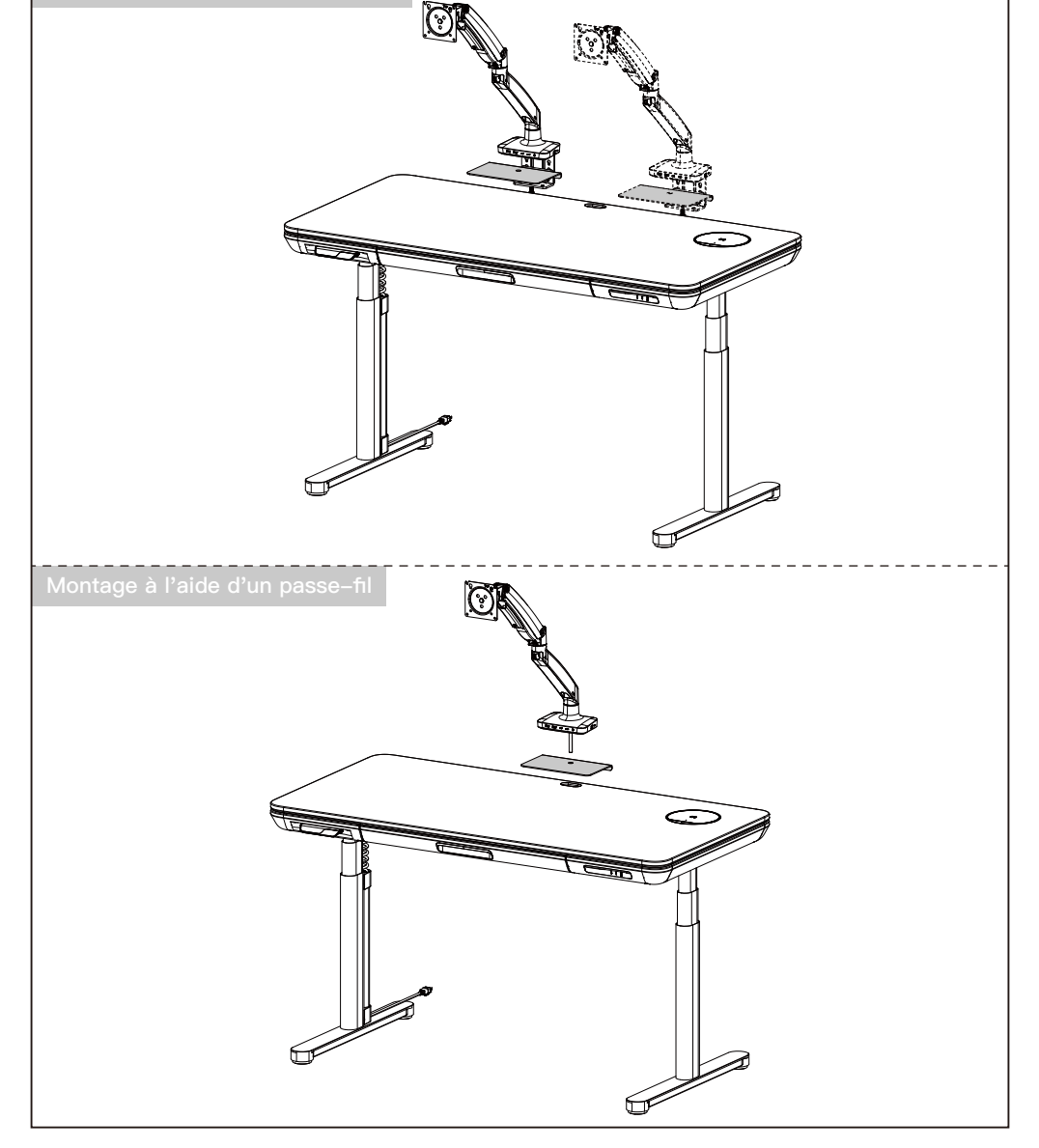

#### **Utilisation du chargement sans fil et du chargeur USB**

Après avoir placé le téléphone portable sur le module de chargement sans fil, le module s'élèvera de 60° et tournera horizontalement de 30° en sens horaire, et le téléphone portable détectera automatiquement le chargement. Après avoir retiré le téléphone portable, le module de chargement sans fil se réinitialisera.

**Zone de détection de lumière** Lorsque vous agitez votre main sur cette zone, la lumière du port USB s'allume.

**100W May**  $\bigcap$  $C1$   $C2$ 

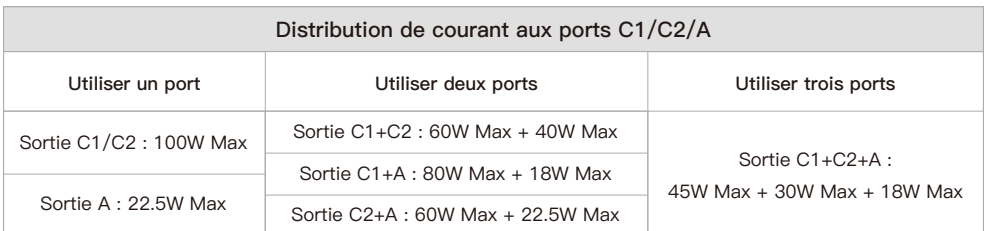

#### **Utilisation du panneau de commande**

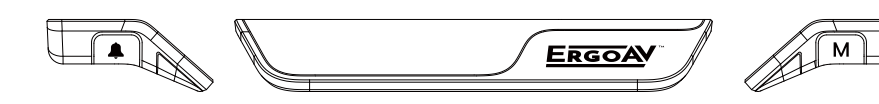

**Contrôleur Touche de rappel sédentaire (touche gauche)**

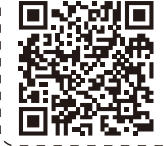

**Remarque :** Si vous ne comprenez pas la présentation des fonctions du contrôleur du bureau debout, vous pouvez scanner le code QR pour télécharger l'application. L'application peut aussi contrôler le bureau debout, vous offrant ainsi une expérience plus ingénieuse. **Avant d'utiliser cette application sur les téléphones Samsung, vous devez désactiver le Bixby intégré.** 

#### **• Fonction faible-consommation**

S'il n'y a pas d'opération pendant 10 secondes, l'appareil passera en mode faible-consommation et la manette affichera **ERGOAV** avant d'éteindre l'écran et de se mettre en veille.

#### **• Fonction de la touche mémoire**

Il existe deux préréglages pour la fonction de mémoire. Un pour les hauteurs supérieures à 35,5 pouces et un pour les hauteurs inférieures à 35,5 pouces. Après avoir réglé la fonction de mémoire, une double pression sur le panneau de commande permet de régler la table sur la hauteur de mémoire 1 ou 2.

**Méthode de réglage :** Appuyez sur le bouton M situé sur le côté droit du panneau de commande, et  $\bigcirc$  – – – apparaîtra. Lorsque le bureau est supérieur à 35,5 pouces, appuyez et maintenez le bouton M pendant 1 seconde, $\binom{v}{r}$  – – **1** apparaîtra sur l'écran et la position actuelle sera sauvegardée. Lorsque le bureau est inférieur ou égal à 35,5 pouces, appuyez et maintenez pendant 1 seconde,  $\bigcirc$  – – 2 apparaîtra sur l'écran et la position actuelle sera  $\overline{\phantom{a}}$ sauvegardée.

#### **• Fonction des limites supérieure et inférieure**

Après avoir réglé la fonction de limite supérieure et inférieure, lorsque vous tirez le panneau de commande vers le haut pour atteindre la limite supérieure réglée, le bureau cesse de s'élever. Lorsque vous descendez le panneau de commande pour atteindre la limite inférieure réglée, le bureau s'arrête de descendre une fois que la limite est atteinte.

**Méthode de réglage :** Appuyez et maintenez le bouton M pendant 5 secondes. Entrez dans le menu principal. Déplacez le panneau de commande pour atteindre l'interface de fonction des limites supérieures et inférieures avec  $\sqrt{\Lambda}$ , appuyez sur le bouton M pour entrer dans le sous-menu correspondant. Utilisez le panneau de commande pour aller vers le haut ou vers le bas de la page. Une fois sur la page, sélectionnez la position actuelle comme limite de hauteur supérieure  $\pi$   $\hat{m}$  ou inférieure  $\psi$   $\hat{m}$  . Après avoir défini une limite de hauteur, si vous souhaitez ajuster le bureau à une autre limite préférée, entrez à nouveau dans le menu et répétez le processus.

#### **• Fonction de rappel sédentaire**

Après avoir réglé l'heure du rappel sédentaire, appuyez sur le bouton situé sur le côté gauche du panneau de commande pour activer ou désactiver la fonction de rappel sédentaire. La fonction de rappel sédentaire ne sera pas programmée lorsque la hauteur du bureau est supérieure à 39,3 pouces. La fonction de rappel sédentaire est programmée lorsque la hauteur du bureau est inférieure ou égale à 39,3 pouces. Après la fin de la période sédentaire, l'interface affiche alternativement  $((\& \&))$ et $\& \rightarrow \& \$ n à des intervalles de 1,5 seconde. Il vous invite à élever le bureau à la hauteur souhaitée. La fonction de rappel sédentaire peut également être réglée sur l'APP

**Méthode de réglage :** Appuyez et maintenez le bouton M pendant 5 secondes. Après l'apparition de  $\langle \cdot \cdot \rangle$ , entrez dans le menu principal. Déplacez le panneau de commande vers le haut ou vers le bas pour localiser la fonction de rappel sédentaire. Après avoir localisé l'interface de rappel sédentaire avec  $\bigtriangleup$ , appuyez sur le bouton M pour accéder au sous-menu correspondant. Déplacez le panneau de commande vers le haut ou vers le bas pour régler l'heure du rappel sédentaire. Une fois l'heure de rappel sédentaire confirmée, une icône de confirmation  $\sim$  s'affiche.

#### **• Fonction de verrouillage du panneau de contrôle**

La fonction de verrouillage du panneau de commande est conçue pour empêcher tout réglage accidentel de la hauteur du bureau via le panneau de commande. Une fois la fonction activée, la hauteur du bureau debout ne peut plus être réglée par le biais du panneau de commande, mais uniquement via l'APP. Le panneau de contrôle peut être utilisé à nouveau pour les réglages après le déverrouillage en suivant les étapes ci-dessous.

**Méthode de réglage :** Appuyez et maintenez le bouton M pendant 5 secondes pour accéder au menu des paramètres. Déplacez le panneau de commande vers le haut et vers le bas pour afficher l'interface de verrouillage du panneau de commande net appuyez sur le bouton M pour accéder au sous-menu correspondant. Choisissez d'activer le verrouillage du panneau de commande  $\bigcap$  ou de le désactiver  $\bigcap$ .

Lorsque la fonction de verrouillage du panneau de commande est activée avec succès, le panneau de commande passe en mode verrouillage après 10 secondes d'inactivité. Après avoir appuyé sur un bouton, l'illustration  $\frac{\triangle{32222}}{\triangle{2222}}$  apparaît. Suivez la séquence de déverrouillage des boutons dans l'illustration pour revenir à l'écran d'affichage de la hauteur.

#### **• Fonction de réinitialisation**

Après avoir réinitialisé le clavier de commande, tout message d'erreur sur l'écran d'affichage sera effacé. Une fois réinitialisé, le bureau sera à la position la plus haute en raison des instructions de réinitialisation et ne reviendra pas à sa hauteur d'origine à moins que cela ne soit fait manuellement. Tous les réglages antérieurs (positions de mémoire, limites supérieure et inférieure, entre autres) ne seront pas réinitialisés.

**Méthode de réglage :** Lorsqu'une erreur se produit, veuillez-vous référer à l'annexe du manuel pour le dépannage (Solutions des codes d'erreur). Tirez ensuite la manette vers le bas pendant 5 secondes, jusqu'à ce que l'écran affiche  ${}^{\text{RSEFT}}_{\text{(A)}}$ . Une fois que  ${}^{\text{RSEFT}}_{\text{(A)}}$  s'affiche, le bureau est en état de réinitialisation. Une fois en état de réinitialisation, relâchez le panneau de commande. Après l'avoir relâché, tirez à nouveau le panneau de commande vers le bas pour lancer la réinitialisation. Pendant la réinitialisation, le bureau s'élève jusqu'à sa position la plus haute. Après avoir atteint le point le plus haut, la réinitialisation est terminée et l'écran affiche la valeur de la position la plus haute/courante du bureau.

## **Codes d'erreur du mode de protection**

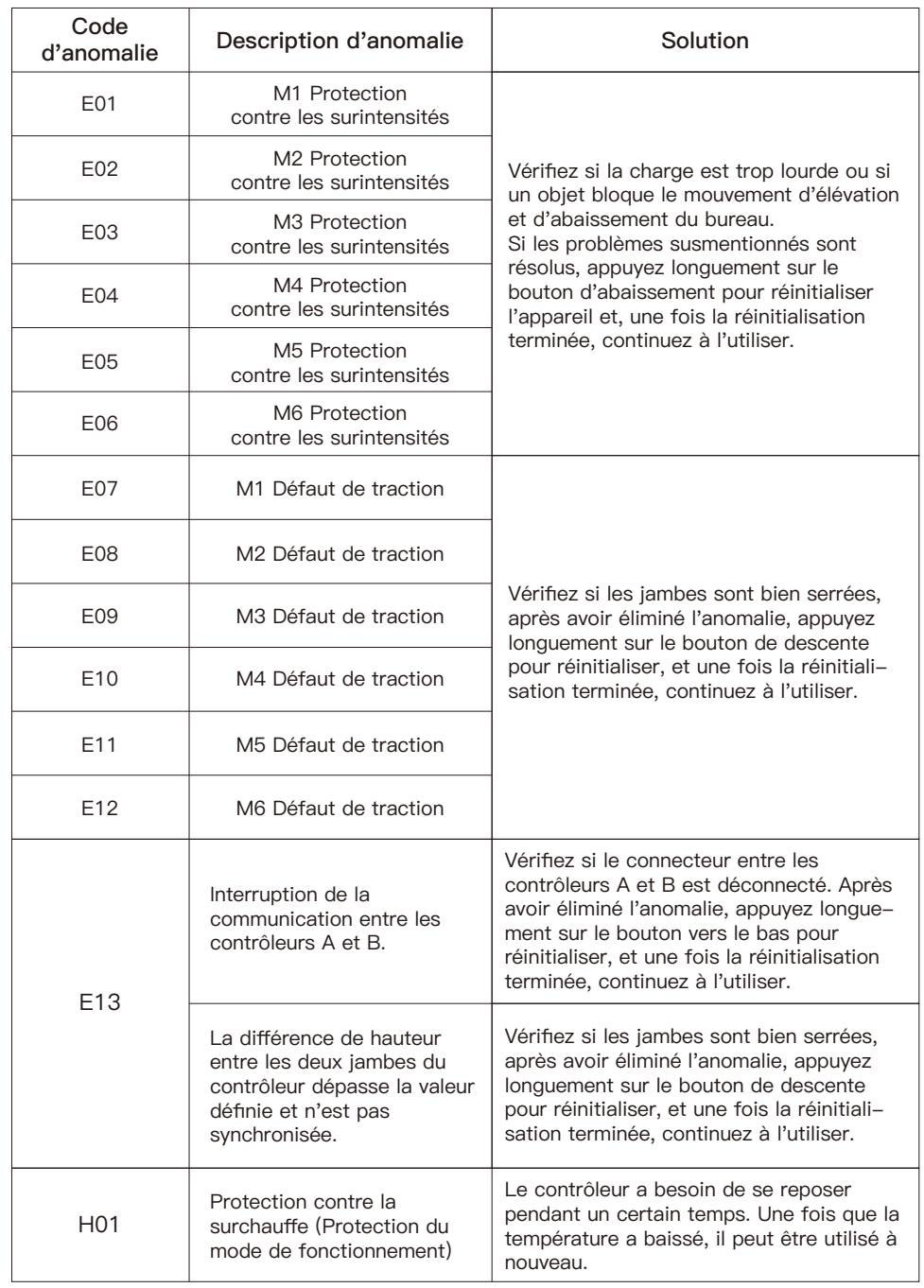

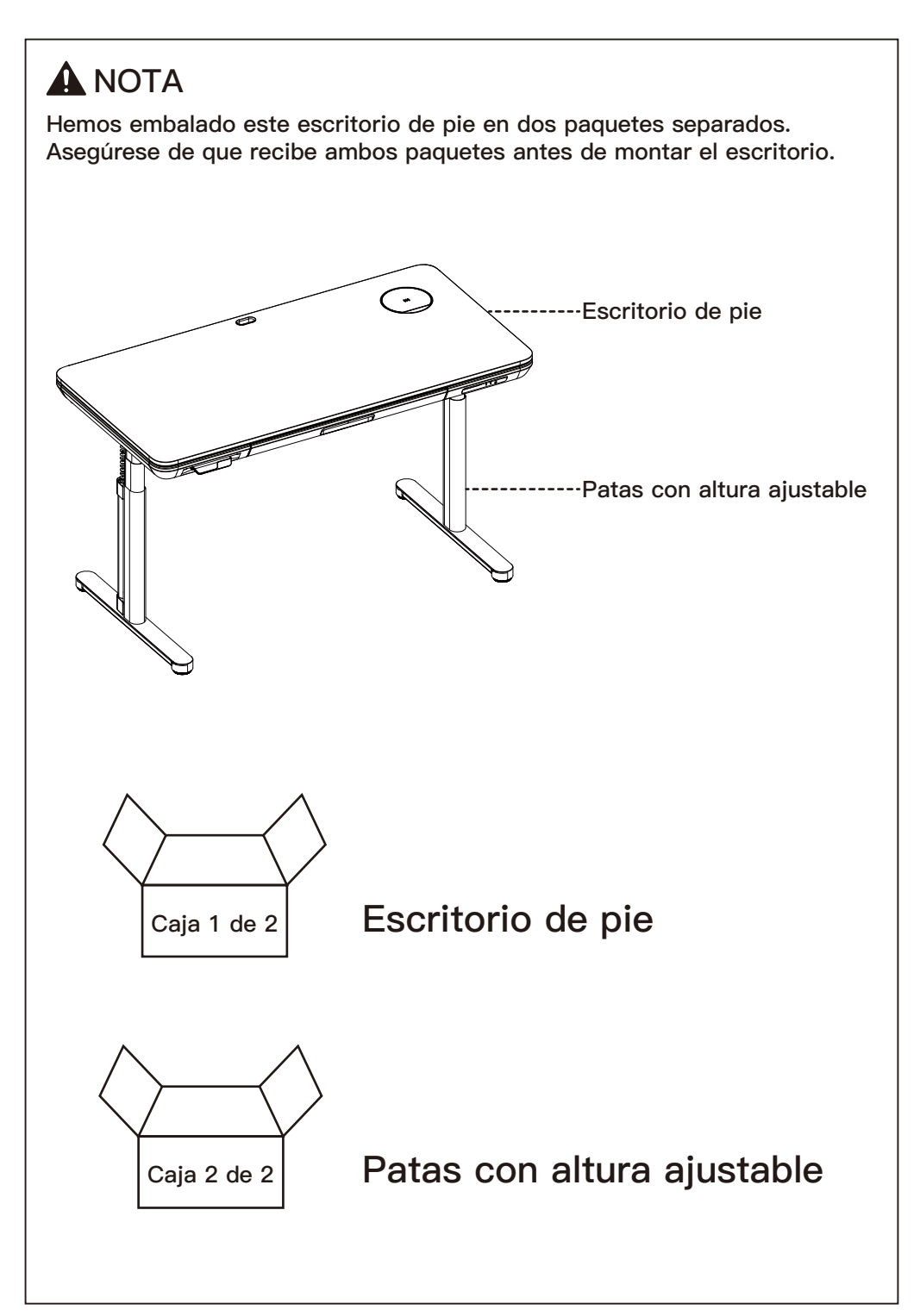

## **INFORMACIÓN IMPORTANTE DE SEGURIDAD**

- Por favor, lea cuidadosamente todas las instrucciones antes de realizar la instalación. Si no entiende las instrucciones o tiene alguna duda o consulta, póngase en contacto con nuestra línea de asistencia técnica llamando al (877) 419-7832, o escribiendo al servicio de atención al cliente en support@ergoav.com.
- **PRECAUCIÓN:** El uso con productos más pesados que los pesos máximos indicados puede causar inestabilidad causando posibles lesiones.
- Compruebe que los contenidos del envase están intactos o presentan daños antes de montarlo.
- Compruebe si la apariencia y los cables del producto presentan daños. Si presentan cualquier daño, no monte u opere el producto.
- Asegúrese de que el producto no está conectado a una fuente de alimentación durante el proceso de montaje.
- Asegúrese de que no hay obstáculos innecesarios cerca de la zona de montaje.
- No humedezca ninguna pieza en líquido; use únicamente un paño seco o un paño ligeramente húmedo para limpiar las piezas del producto.
- No coloque ningún cable sobre una fuente de calor.
- Tenga cuidado en evitar descargas eléctricas cuando enchufe la alimentación.
- No opera el escritorio de forma continuada durante más de dos minutos para evitar daños al motor.

#### **Límites de peso**

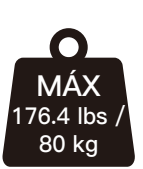

Si su productos excede el peso, no utilice este producto.

## **A** ADVERTENCIA

NO exceda el peso máximo indicado. Este escritorio solo debe usarse dentro del peso máximo indicado. El uso de este producto con productos más pesados que el peso máximo indicado puede provocar un fallo en el escritorio y sus accesorios, provocando daños o lesiones.

#### **Piezas proporcionadas y artículos de ferretería**

 ADVERTENCIA: Este producto contiene piezas pequeñas que pueden representar un riesgo de atragantamiento si se ingieren.

Antes de iniciar el montaje, compruebe que todas las piezas estén incluidas e intactas. No utilice piezas dañadas o defectuosas. Si necesita piezas de repuesto, póngase en contacto con nuestra línea de asistencia técnica al (877) 419-7832 o con el servicio de atención al cliente en support@ergoav.com.

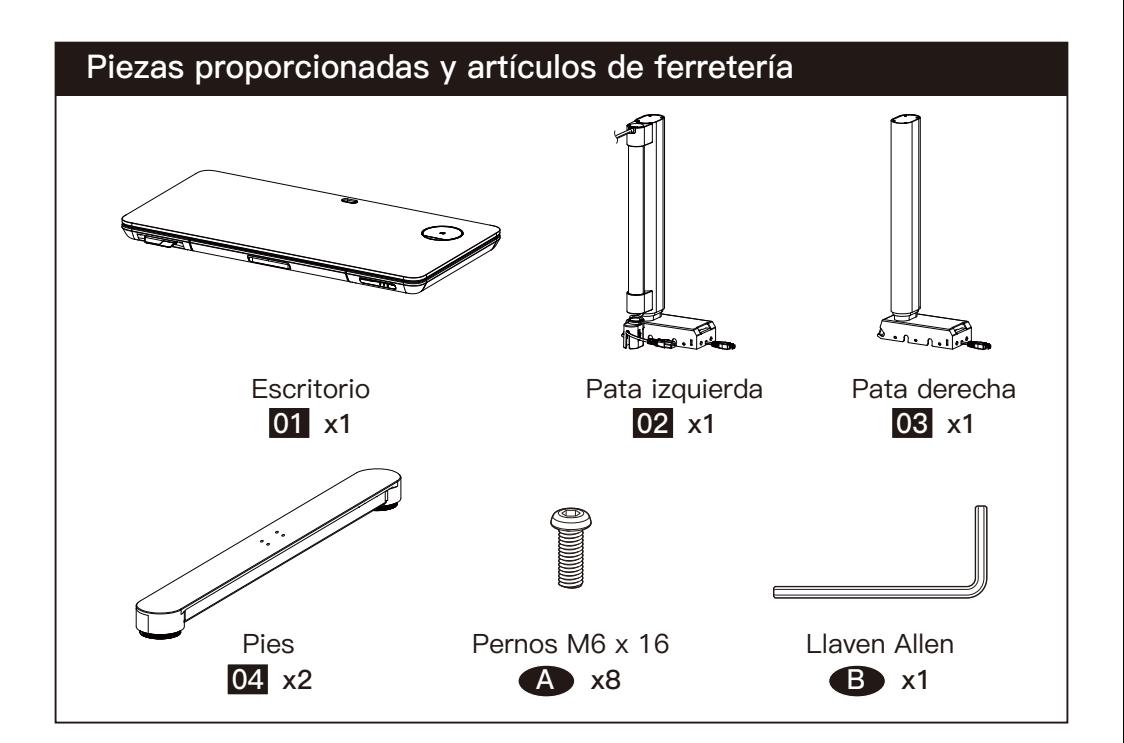

Coloque el escritorio [01] sobre un suelo limpio y plano; dispóngalo conforme al diagrama y retire las cubiertas situadas en los laterales izquierdo y derecho.

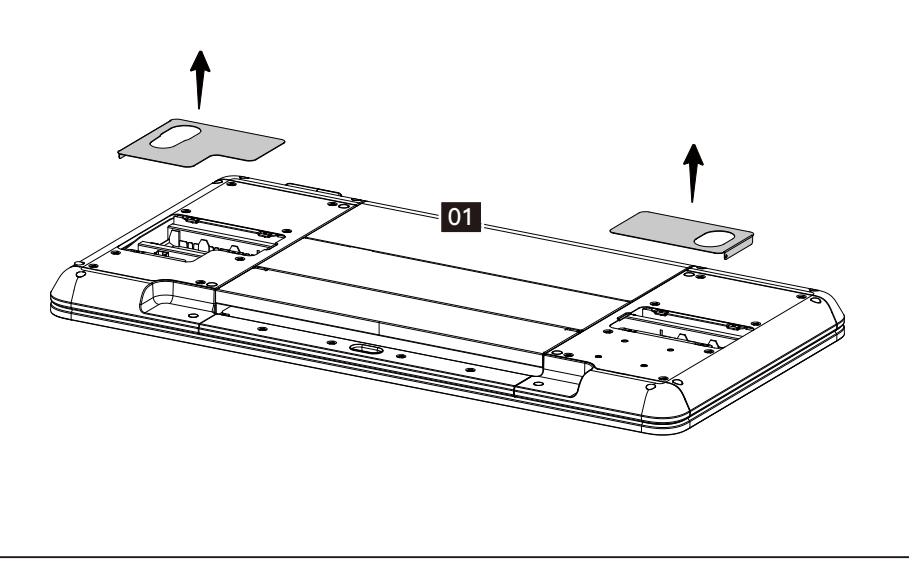

Las patas [02] y [03] se encuentra inclinadas previamente según la vista y los surcos en ambos lados del extremo trasero se usan para colocar las partes que sobresalen a ambos lados de la placa lateral. Gire y presione las patas hacia abajo. Una vez que están instaladas las patas, conecte el cable de alimentación según se muestra.

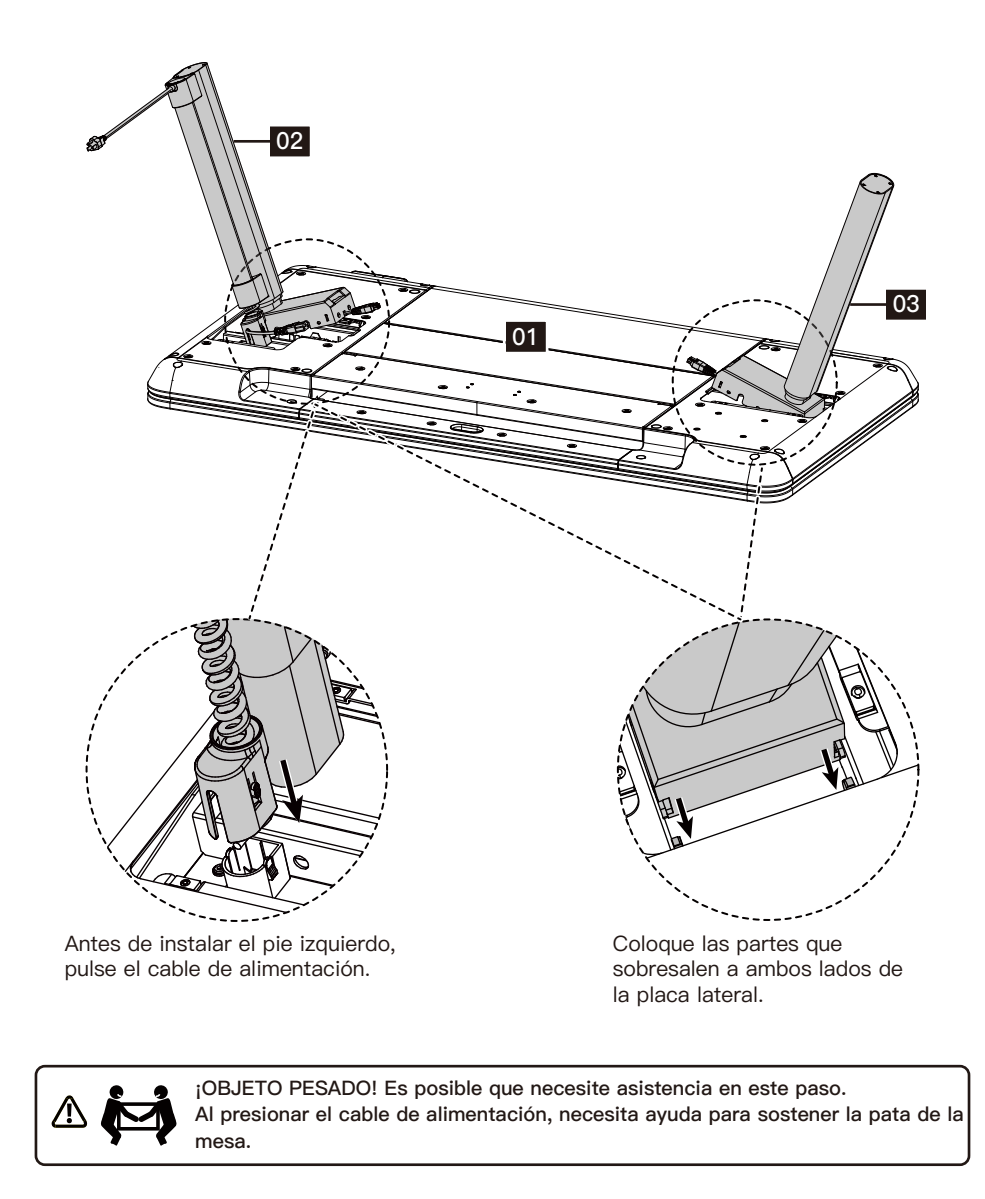

Los cables de alimentación de las patas derecha e izquierda deben conectarse a los cables de alimentación situados a ambos lados del escritorio. Posteriormente, conecte la clavija del cable flexible al escritorio.

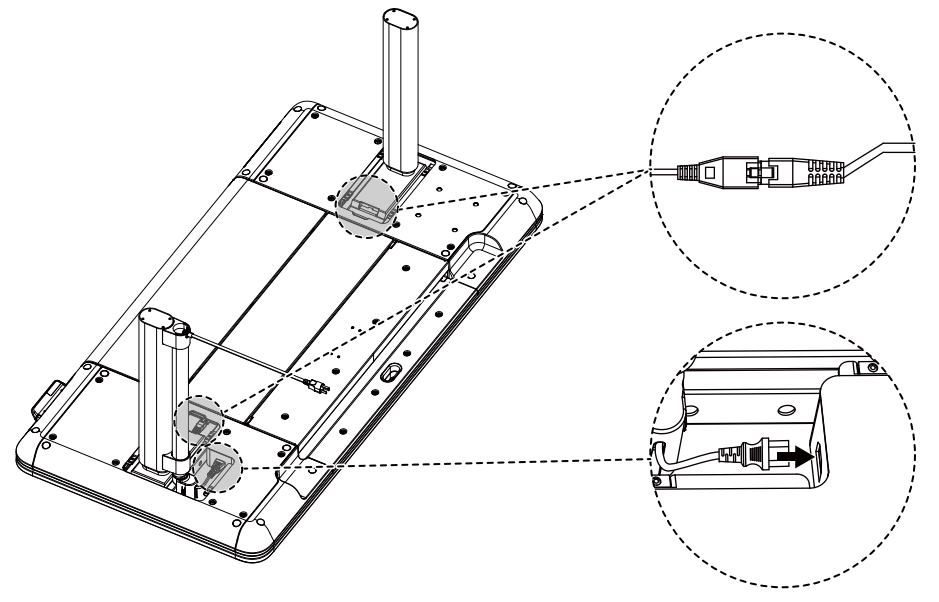

#### **Paso 4**

Tras instalar las patas, inserte los manguitos de la cubierta derecho e izquierdo que se verán traídos a la superficie magnética de la parte inferior.

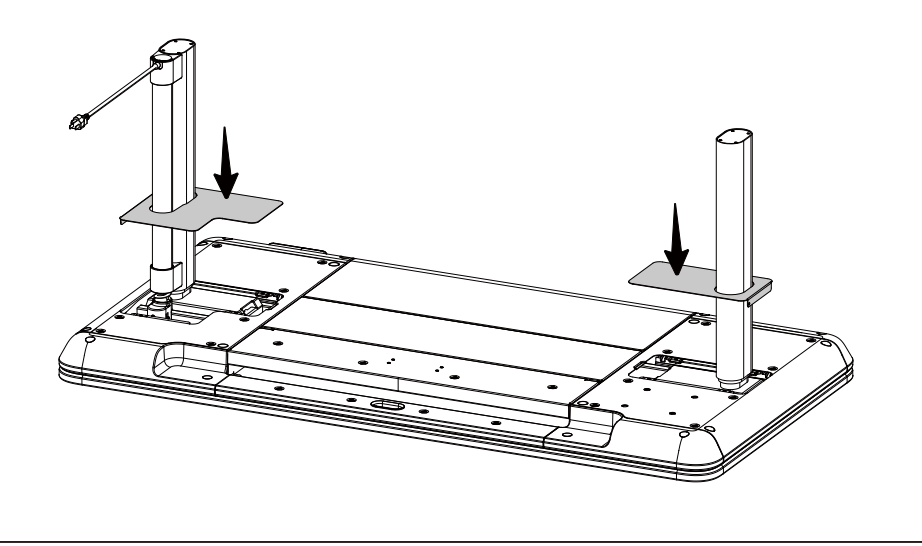

Apriete los pernos [A] con una llave Allen [B] para instalar los pies [04] a las patas [02] y [03].

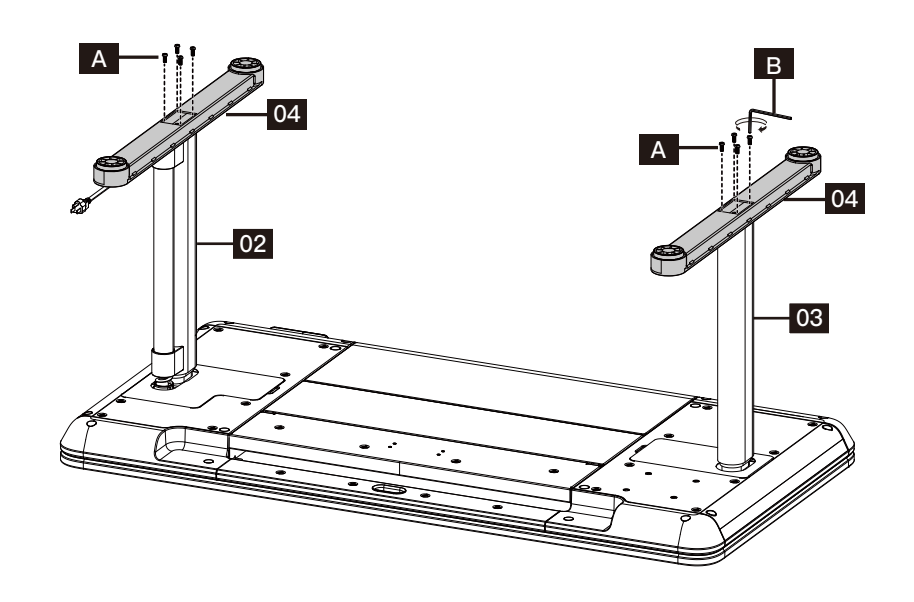

#### **Paso 6**

Una vez completada la instalación de la mesa, debe voltearse. Es necesario voltearlo desde el otro lado del controlador para evitar dañar el controlador bajo presión.

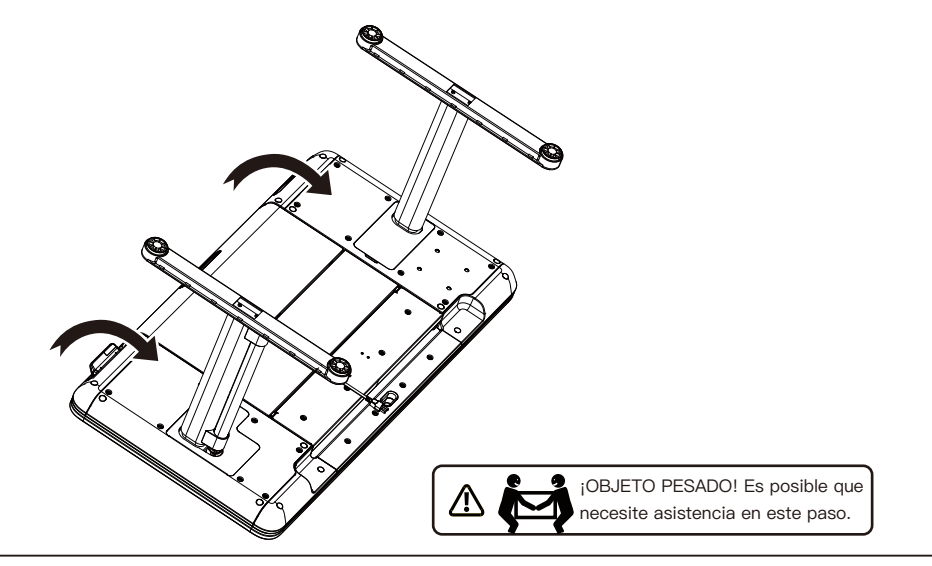

## **¡PRECAUCIÓN!**

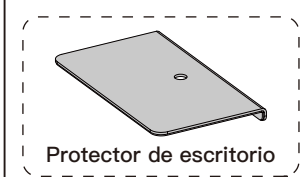

Para el escritorio de pie Galaxy Glass, también hemos proporcionado un protector de escritorio. Cuando necesite instalar un soporte de monitor en la parte superior del escritorio, consulte la ilustración a continuación para instalar el protector de escritorio y evitar posibles daños que puedan ocurrir durante el proceso de instalación del soporte del monitor. **Protector de escritorio**

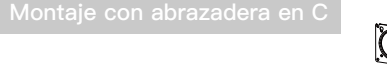

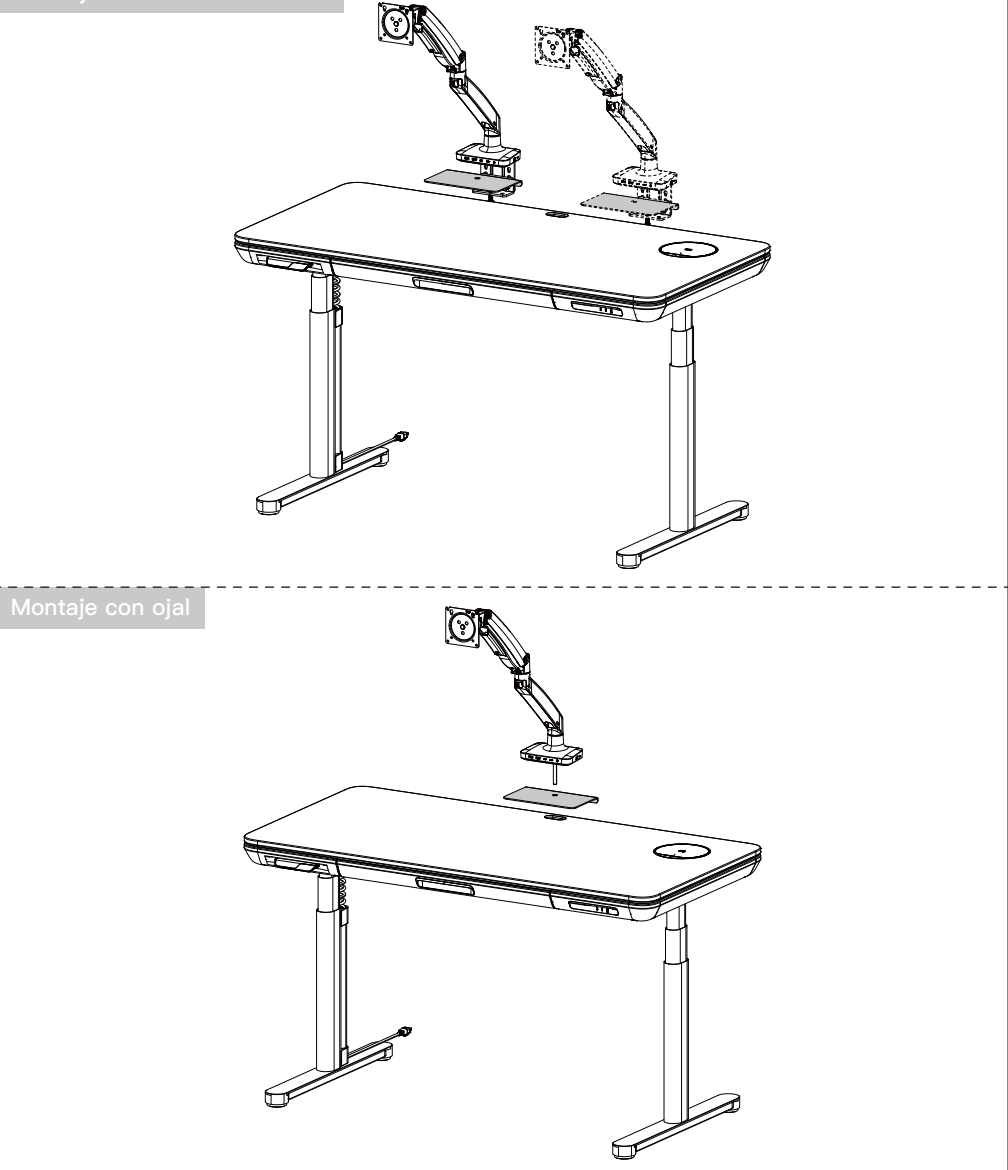

#### **Uso de la carga inalámbrica y del cargador USB**

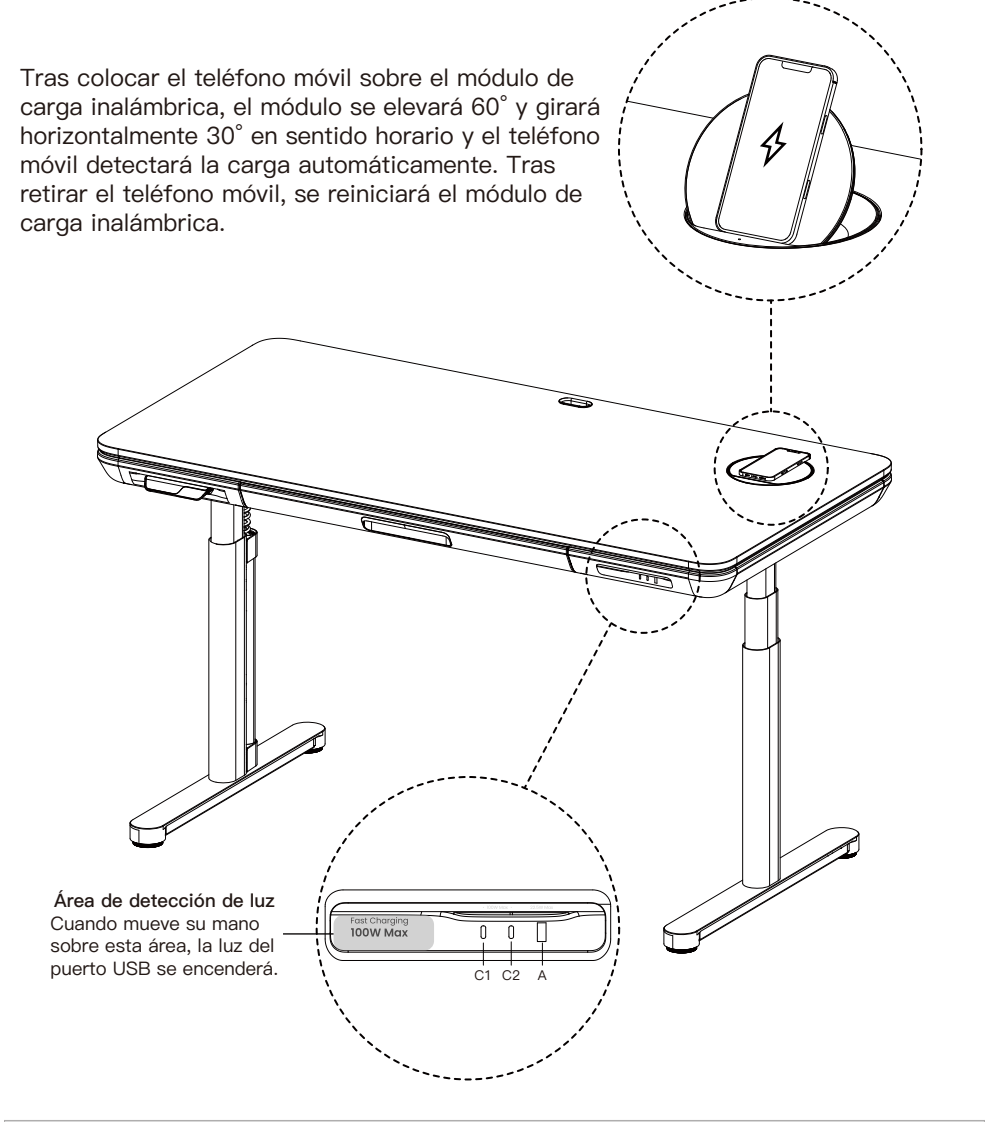

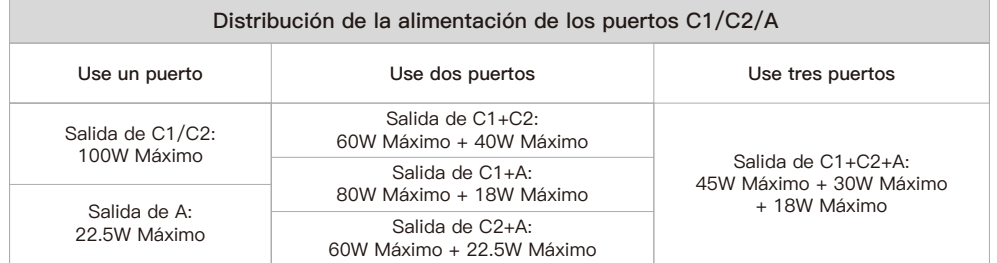

## **Uso del panel de control ERGOA Tecla M Controlador Tecla recordatorio de sedentarismo (Tecla izquierda) (Tecla derecha)** УЛП **NOTA:** Si no entiende la introducción a las funciones del controlador del escritorio de pie, puede escanear el código QR para descargar la aplicación. La aplicación también puede controlar el escritorio de pie, lo que le brinda una experiencia más inteligente. **Antes de usar esta aplicación en teléfonos Sample de des des des des des de des de des de des de des de des de des de des de des de des de la proporado.**<br>Translation de la proporado. **• Función de alimentación baja** Si no hay un funcionamiento durante 10 segundos, entrará en modo alimentación baja y se mostrará el controlador manual **ErgoAV** antes de apagar la pantalla y se suspenderá. **• Función de la tecla de memoria**  Existen dos formas predeterminadas para la función de memoria. Una para alturas superiores a 35,5 pulgadas y otra para inferiores a 35,5 pulgadas. Tras configurar la función de memoria, pulsar / tocar dos veces el panel de control ajustará la mesa bien a la altura de la memoria 1 o 2. **Método de ajuste:** Pulse el botón M situado en el lateral derecho del panel de control y aparecerá  $\left(\right)$  – – - . Cuando el escritorio supere 35,5 pulgadas, mantenga pulsado el botón M 1 segundo; aparecerá  $\bigcirc$ ) – – **1** en la pantalla y se guardará la posición actual. Cuando el escri– torio esté a una altura igual o inferior a 35,5 pulgadas, manténgalo pulsado 1 segundo; aparecerá ( ͡) – – 2 en la pantalla y se guardará la posición actual. **• Función de bloqueo del panel de control** La función de bloqueo del panel de control está diseñada para evitar los ajustes accidentales de la altura del escritorio mediante el panel de control. Una vez que se active la función, la altura del escritorio de pie no puede ajustarse mediante el panel de control, sino únicamente a través de la aplicación. El panel de control puede Volver a usarse para ajustes tras desbloquearlo siguiendo los pasos que se indican a continuación.

**Método de ajuste:** Mantenga pulsado el botón M durante 5 segundos para entrar en la interfaz del menú principal. Muévase hacia arriba y hacia abajo por el panel de control para mostrar la interfaz de bloqueo del panel de control  $\bigcap$  y pulse el botón M para entrar en el submenú correspondiente. Elija entre conectar el bloqueo del panel de control  $\bigcap$  o desconectarlo  $\bigcap$ . Cuando se configura correctamente la función de bloqueo del panel de control, el panel de control entrará en el modo bloqueo después de 10 segundos de inactividad. Tras pulsar cualquier botón, aparece la ilustración  $\frac{\bigoplus \text{X,Y,Y} \bigoplus \bigoplus}{\blacksquare}$ . Siga el botón desbloqueando la secuencia tal y como aparece en la ilustración para Volver a la pantalla de la altura.

#### **• Función recordatorio de sedentarismo**

Tras configurar el tiempo del recordatorio de sedentarismo, pulse el botón situado en el lateral izquierdo del panel de control para conectar o desconectar la función recordatorio de sedentarismo. La función recordatorio de sedentarismo no dispondrá de tiempo cuando la altura del escritorio sea superior a 39,3 pulgadas. La función recordatorio de sedentarismo dispondrá de tiempo cuando la altura del escritorio sea de 39,3 pulgadas o inferior. Una vez que finalice el tiempo del sedentarismo, la interfaz muestra de forma alternativa  $((a))$  y  $\frac{1}{2}$ ,  $\frac{1}{2}$  intervalos de 1,5 segundos. Se le anima a que eleve el escritorio a la altura que desee. La función recordatorio de sedentarismo asimismo puede configurarse en la aplicación.

**Método de ajuste:** Mantenga pulsada la tecla M durante 5 segundos. Una vez que aparece  $\langle \cdot \cdot \rangle$ , se entra en el menú principal. Muévase hacia arriba y hacia abajo por el panel de control para ubicar la función recordatorio de sedentarismo. Tras ubicar la interfaz del recordatorio de sedentarismo con $\bigcup$ , pulse la tecla M para entrar en el submenú correspondiente. Muévase hacia arriba y hacia abajo por el panel de control para configurar la hora del recordatorio de sedentarismo. Una vez confirmada la hora del recordatorio de sedentarismo, se mostrará un icono de confirmación  $\oslash$ .

#### **• Función de límite superior e inferior**

Tras configurar la función de límite superior e inferior, cuando tire hacia arriba del panel de control para alcanzar el límite superior fijado, el escritorio dejará de elevarse. Cuando pulse el panel de control hacia abajo para llegar al límite inferior fijado, el escritor detendrá el descenso una vez que se alcance el límite.

**Método de ajuste:** Mantenga pulsada la tecla M durante 5 segundos. Entre en el menú principal Alterne el panel de control para llegar a la función de límite superior e inferior con  $\sqrt{\Lambda}$  pulse la tecla M para entrar en el submenú correspondiente. Use el panel de control para moverse hacia arriba y hacia abajo por la página. Una vez que esté en la página, seleccione la posición actual como el límite de altura superior  $\pi$   $\stackrel{\frown}{max}$  e inferior  $\psi$   $\stackrel{\frown}{max}$ . Tras configurar el límite de altura, su desea ajustar el escritorio a otro límite que prefiera, vuelva a entrar en el menú y repita el proceso.

#### **• Función de reinicio**

Tras reiniciar el panel de control, se eliminará cualquier mensaje de error en la pantalla. Una vez reiniciado, el escritorio estará en la posición más elevada debido a las instrucciones de reinicio y no volverá a su altura original salvo que se realice manualmente. No se reiniciará toda la configuración anterior (posiciones de la memoria, límite superior e inferior, etc.).

**Método de ajuste:** Cuando se produzca un error, remítase al archivo adjunto del manual para problemas y soluciones (soluciones del código de error). Posteriormente, tire hacia abajo del panel de control durante 5 segundos hasta que la pantalla muestre  $_{\textcircled{a}}^{\text{RESET}}$ . Una vez que se muestre  $\frac{RESET}{Q}$ , el escritorio se encuentra en estado de reinicio. Una vez que se encuentre en el estado de reinicio, suelte el panel del control. Tras liberarlo, vuelva a tirar hacia abajo del panel de control para iniciar el reinicio. Durante el reinicio, el escritorio se elevará a su posición más elevada. Tras alcanzar el punto más elevado, se complete el reinicio y la pantalla mostrará el valor de la posición más alta / actual del escritorio.

## **Códigos de error del modo de protección**

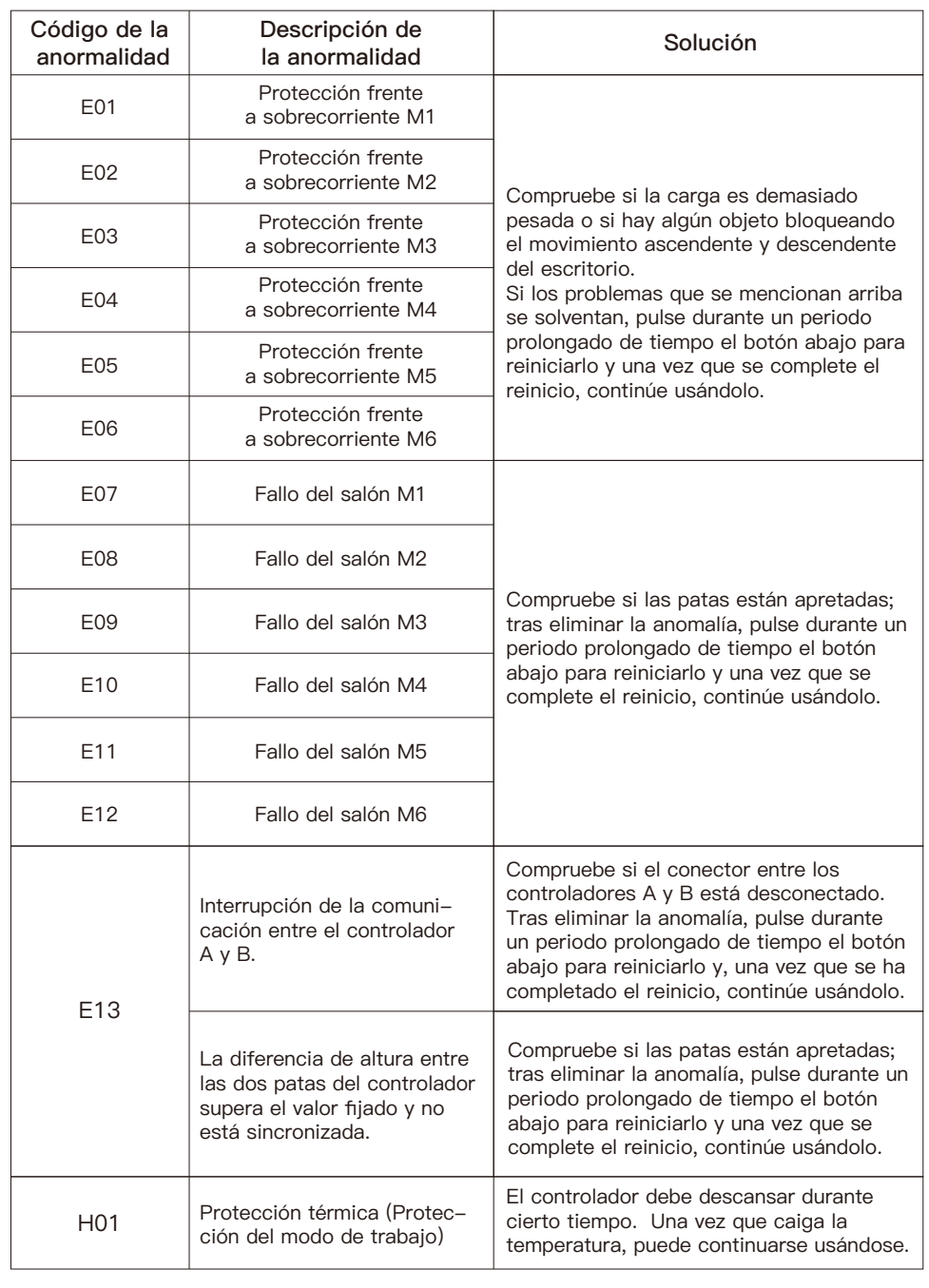

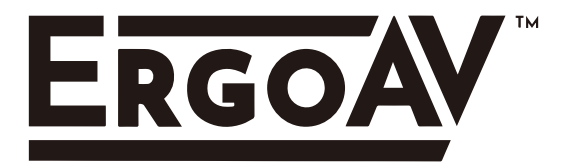

At ErgoAV, we strive to provide the highest value products. We want to support your purchase. If you have questions, concerns, or feedback please let us know!

> ErgoAV Customer Care Phone (877) 419-7832 support@ergoav.com

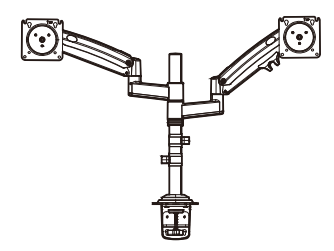

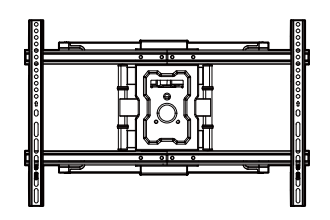

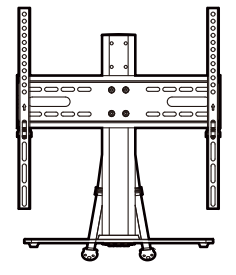

**Desk Mounts TV Mounts Tabletop TV Stands**

9501 Louisiana Ave N, #200, Brooklyn Park, MN 55445 www.ergoav.com